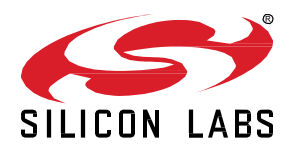

# **AN1328: Enabling a Radio Co-Processor using the** *Bluetooth®* **LE HCI Function**

This document gives a short overview of the standard Host Controller Interface (HCI) and how to use it with Silicon Labs' Bluetooth LE controller. First it briefly describes the HCI layer, the supported features, and explains the difference between a Network Co-Processor (NCP) and a Radio Co-Processor (RCP) project. It then lists the available vendor-specific commands and shows how to get started with the RCP Example project included in the Bluetooth LE SDK.

This document assumes that you have installed Simplicity Studio 5 and the Bluetooth LE SDK, and that you are familiar with creating, configuring, building, and flashing projects. If not, see *QSG169: Bluetooth® SDK v3.x Quick-Start Guide*.

**KEY POINTS**

- Generic description of the HCI protocol
- Vendor-specific features
- Example project description

## **1 Introduction**

The HCI is described in detail in Bluetooth Core Specification, Vol 4: Host Controller Interface. In the Silicon Labs software and documentation, the HCI is also referred to as RCP (Radio Co-Processor).

The HCI is a standardized way for Bluetooth host and controller to communicate with each other. Since the interface is standard, the host and controller can be from different vendors.

The following figure illustrates the layered communication mechanism between the Bluetooth Controller and Host protocol stacks, and the user application.

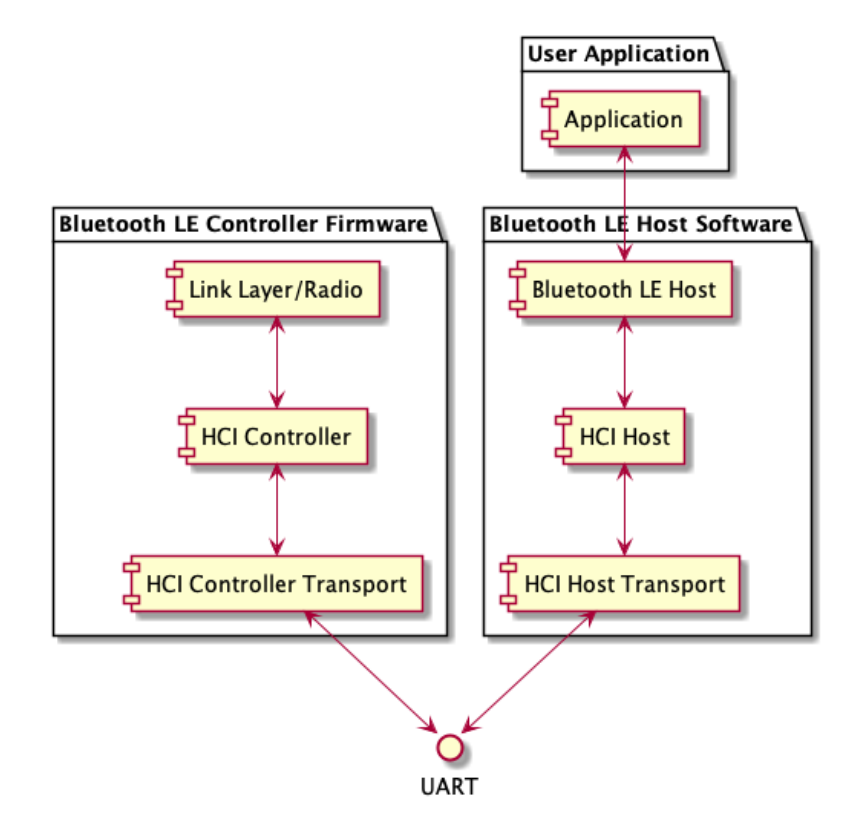

**Figure 1.1. Bluetooth High-Level Components**

The lowest layer between the host and controller communication is the HCI Transport. Currently, the RCP (Radio Co-Processor) sample applications support the HCI Three-Wire UART, or UART (Universal Asynchronous Receiver-Transmitter) as the HCI transport layer using either:

- Bluetooth SIG's UART (H4) transport protocol or
- Silicon Labs' proprietary CPC (Co-Processor Communication) protocol.

The next layer is the HCI, which provides set of commands and events, and ACL data packets. The Host side sends commands to the controller. The commands are used to start advertising or scanning, establish connection to another Bluetooth device, read status information from the controller, and so on.

The events are sent from the Controller side to the Host. The events are used as a response to commands or to indicate various events in the controller such as scanning reports, connection establishment or closing, and various failures.

The ACL (Asynchronous ConnectionLess) data packets are used to deliver user application data between the host and controller in both directions. The data packets are exchanged between Bluetooth devices.

The Silicon Labs Bluetooth LE Controller does not support SCO (Synchronous Connection Oriented) and ISOC (Isochronous Channels) modes, and the related HCI messages are not supported.

The Bluetooth specification defines three types of controllers: Low Energy (LE), BR/EDR (classic) and AMP (alternate MAC and PHY). Silicon Labs supports only the LE controller.

The Silicon Labs Bluetooth LE Controller runs on EFR32 Radio Co-Processors, and external Bluetooth Host stacks can communicate with the controller over the HCI. This is also called RCP mode, and is illustrated in the following figure.

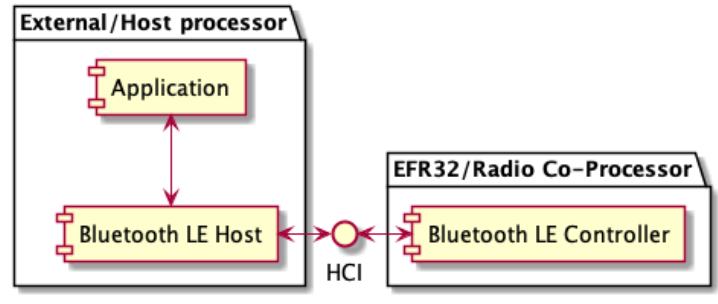

**Figure 1.2. RCP Mode**

Silicon Labs' previously provided solutions, NCP (Network Co-Processor) mode and SoC mode, are illustrated in [Figure 1.3](#page-2-0) and [Figure](#page-2-1)  [1.4,](#page-2-1) respectively. In the NCP mode the Silicon Labs Host and Controller protocol stacks run on the EFR32 Radio Co-Processor. The application runs on a separate processor and communicates with Silicon Labs Bluetooth stack over the proprietary NCP protocol (BGAPI), which is exposed to the application via UART.

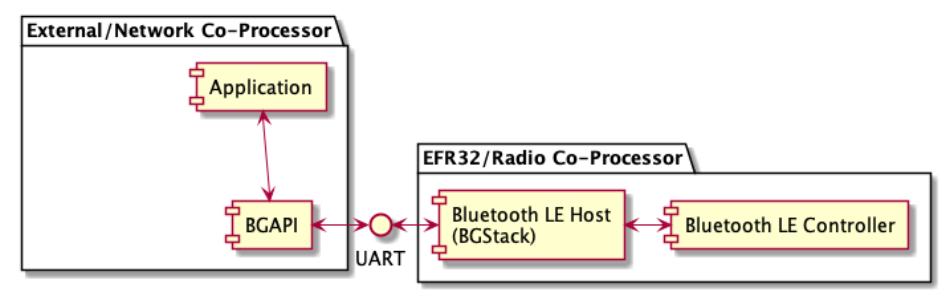

**Figure 1.3. NCP Mode**

<span id="page-2-0"></span>In SoC mode the application runs on the same processor as the Silicon Labs Bluetooth LE protocol stacks. The application communicates with the Bluetooth LE protocol stack via BGAPI.

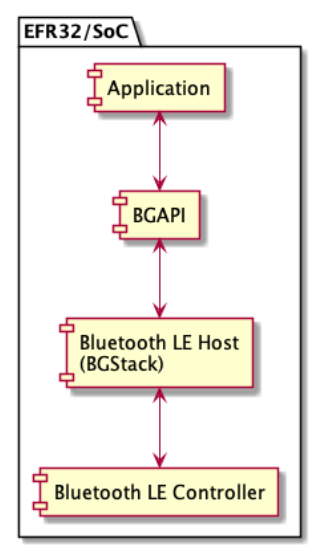

<span id="page-2-1"></span>**Figure 1.4. SoC Mode** 

## **2 Enabling HCI Functionality**

#### <span id="page-3-0"></span>**2.1 Using an Example Application**

The Gecko SDK suite includes the **Bluetooth – RCP** and **Bluetooth – RCP CPC** example applications, which can be used to create an HCI-capable Bluetooth Controller application that can be run in RCP mode. An external Bluetooth Host protocol stack, such as Linux Bluez, can use the Bluetooth Controller via HCI. To use the examples, select the target device in the Debug Adapters view, find the **Bluetooth – RCP** or **Bluetooth – RCP CPC** example on the EXAMPLE PROJECTS & DEMOS tab, and create the project.

**Bluetooth – RCP** creates an RCP project that uses Bluetooth SIG's UART (H4) transport protocol as the transport protocol.

**Bluetooth – RCP CPC** creates a project that uses Silicon Labs' proprietary CPC (Co-Processor Communication) protocol as the transport protocol. The latter one is useful in DMP (Dynamic Multi-protocol) use cases, when the host device communicates with multiple protocol stacks running on the Radio Co-Processor, but it may also be useful if you need a robust and secure transport protocol. For more information on CPC, refer to [https://github.com/SiliconLabs/cpc-daemon/blob/main/readme.md.](https://github.com/SiliconLabs/cpc-daemon/blob/main/readme.md) To learn more about the DMP use case, see *AN1333: Running Zigbee, OpenThread, and Bluetooth Concurrently on a Linux Host with a Multiprotocol RCP*.

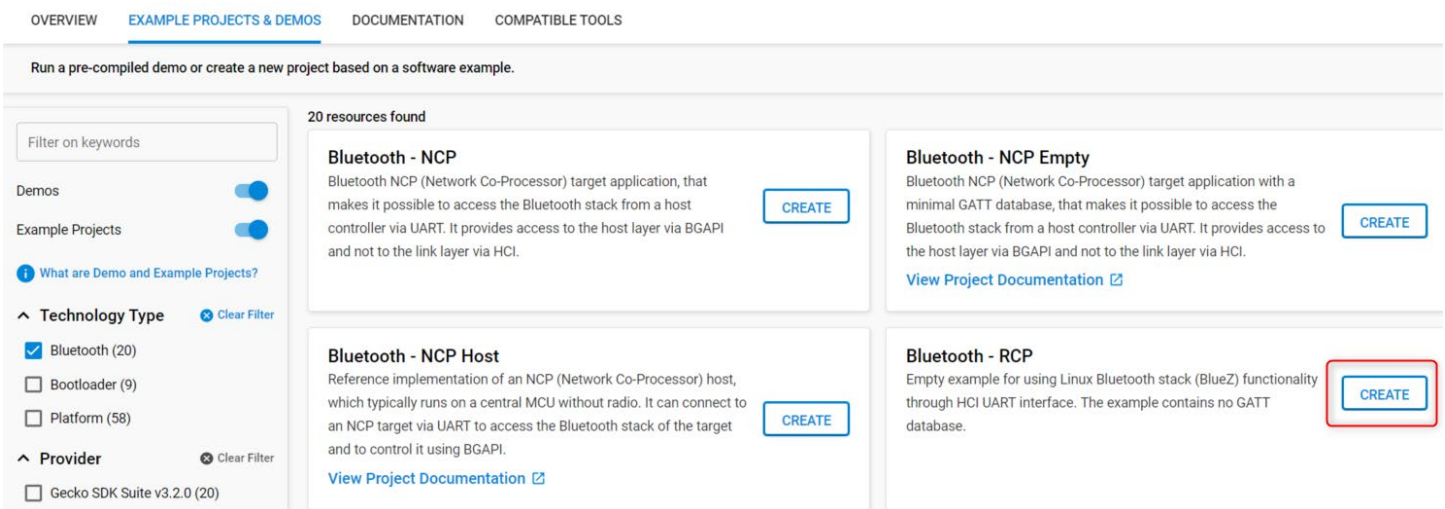

After building the project, flash it to the target device as with any other project:

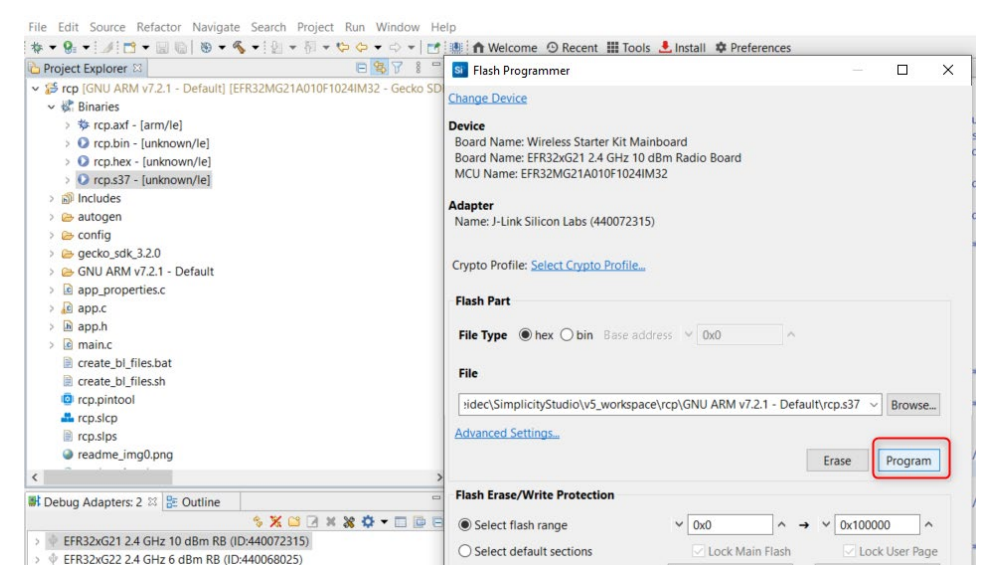

Finally, attach the Bluetooth controller to your Bluetooth host stack using hciattach, and reset the device before issuing commands.

The application configuration can be reviewed and changed in the Project Configurator under the SOFTWARE COMPONENTS tab. To find a specific component, begin typing its name in the Search field.

#### **2.2 Transport layer configuration**

#### **2.2.1 UART**

By default, the application uses UART as the HCI Transport layer. The UART has been configured as follows.

- Hardware flow control: enabled
- Speed: 115200 kbps
- Data bits: 8
- Parity bit: N
- Stop bits: 1

The default configuration can be changed with the **vcom** component*.*

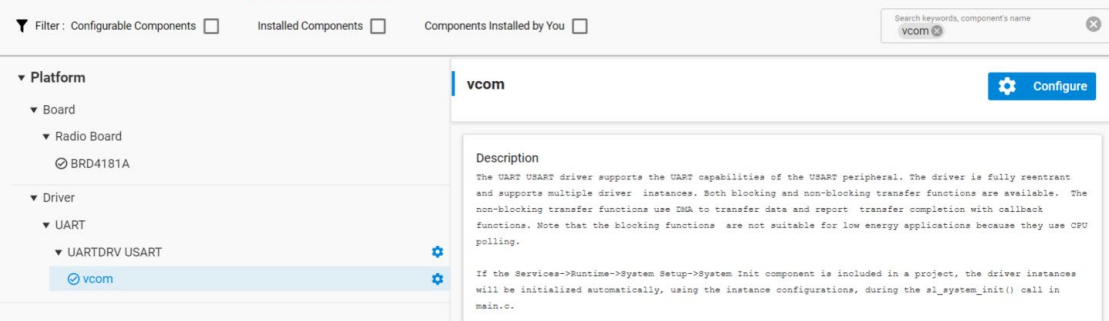

This will generate the values to the header file *sl\_uartdrv\_usart\_vcom\_config.h*. Especially for high-speed communication over UART, enabling hardware flow control is recommended. If it needs to be enabled, instructions for setting the hardware flow control in the WSTKs (Wireless Starter Kits) are given in Section [5,](#page-32-0) [Configuring Hardware Flow Control In the WSTK.](#page-32-0)

Note that by default nearly all HCI events sent from the controller have been filtered out. The events to be filtered or passed from the controller to host can be configured using the HCI commands *HCI\_LE\_Set\_Event\_Mask* and *HCI\_Set\_Event\_Mask*.

#### **2.2.2 Three-Wire UART**

**Note**: To use the Three-Wire UART transport layer (H5) for transmitting HCI messages instead of the default UART transport layer (H4), add the HCI Three-Wire UART software component to the project. This will add framing, software flow control, and data integrity check to the transport layer, making the communication via UART much more reliable.

To enable the Three-Wire UART transport layer instead of the UART, add the *HCI Three-Wire UART* software component to the project:

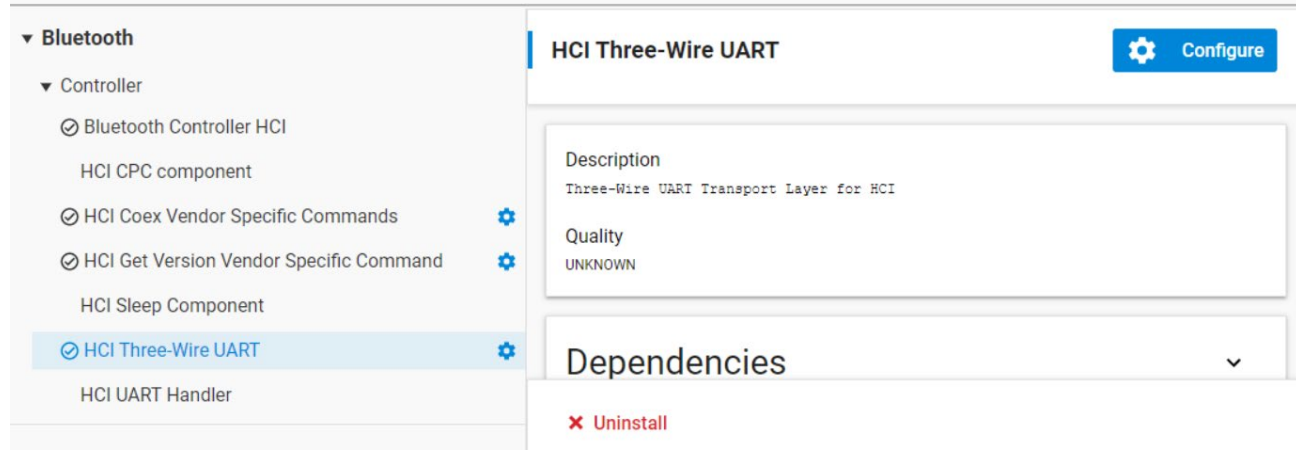

#### **2.3 Required Components for HCI Capable RCP Mode Application**

For the basic HCI-enabled application in the RCP mode the following components are required, and are installed in the example applications by default.

- Bluetooth Low Energy Controller Only
- Bluetooth Controller HCI
- HCI UART Handler (if H4 UART transport protocol is used)
- HCI CPC component (if CPC transport protocol is used)

Other components are required to make a reasonably functional application. For example, the **Connection** and **Advertiser** components are required (and installed by default) to make an application that can advertise and accept connections. If the application should be able to accept a large number of simultaneous connections, also including the **Even Connection Scheduling Algorithm** component is useful.

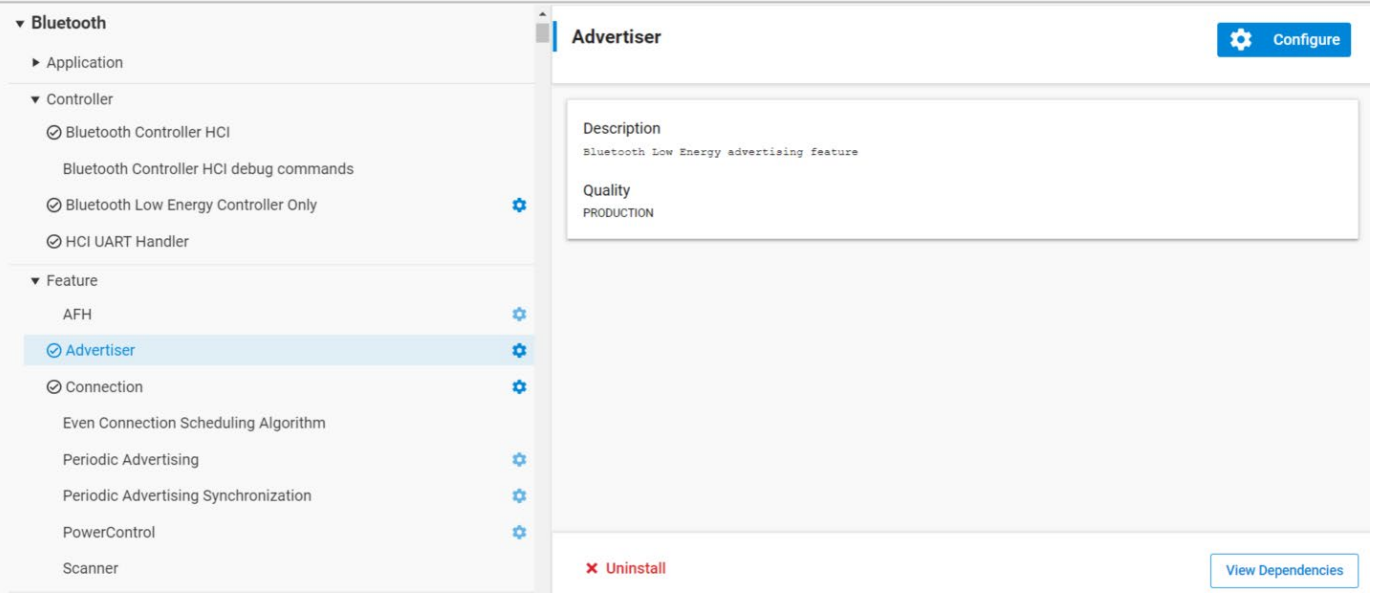

Another example is to add the ability to scan near-by devices and establish connections to them. This requires the **Connection** and **Scanning** components. For the application to use the power control functionality for connections, include the **Power Control** component.

## **3 Sleep Modes**

In RCP mode two sleep modes can be activated, EM1 and EM2. To do so, install the **HCI Sleep Component**:

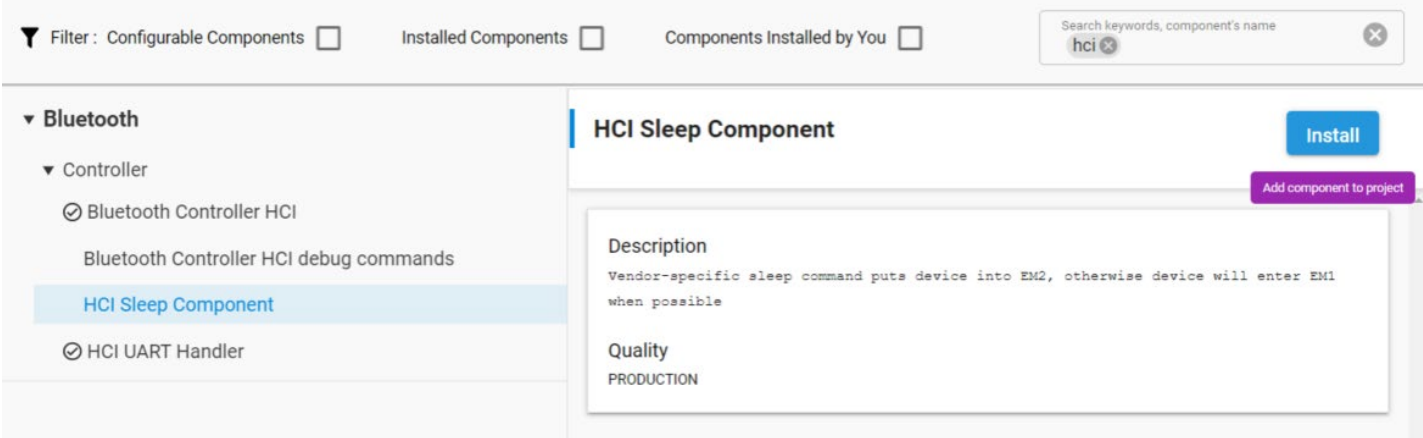

The device enters EM1 when it is idle and wakes from EM1 when data is received via USART.

The device enters EM2 on receiving the HCI VS Silabs Sleep vendor-specific command, with the sleep bit set to 1. It handles all outstanding events before entering EM2.

An interrupt triggered by received GPIO data wakes the device from EM2. The first byte wakes the device but is discarded. This means that a normal HCI command cannot be used to wake a device from sleep. The recommended way is to send a "0". If the first byte (Packet Type) is "0", it will be discarded in other energy modes as well.

All Bluetooth activities operate normally during sleep except HCI interface reception, which is disabled during EM2.

If a host processor must be put to sleep and events prevented from being sent over the HCI interface, then it is recommended to only have Bluetooth activities operating that do not generate any events. For example, using non-connectable advertising or periodic advertising would not generate any events over the HCI. Note that advertising must not have a timeout and must not report scan requests.

Events can also be disabled by using HCI event mask commands. Depending on the masked events, these are handled by the link layer itself. See the Bluetooth Core specification for details.

## **4 Vendor-Specific HCI Commands and Events**

The Silicon Labs HCI and Controller support some vendor-specific commands and events as described in the following two sections. Additional vendor-specific commands can also be implemented, as described in section [4.3](#page-30-0) [Custom Commands.](#page-30-0)

#### **4.1 Vendor-Specific HCI Commands**

The Silicon Labs HCI and Controller support the following vendor-specific HCI commands.

- [Table 4.1. HCI VS\\_SiliconLabs\\_Forcefully\\_Kill\\_Connection –](#page-9-0) Command
- [Table 4.2. HCI VS\\_SiliconLabs\\_Forcefully\\_Kill\\_Connection –](#page-9-1) Command Parameters
- [Table 4.3. HCI\\_VS\\_SiliconLabs\\_Set\\_Connection\\_Config\\_Bits –](#page-9-2) Command
- [Table 4.4. HCI\\_VS\\_SiliconLabs\\_Set\\_Connection\\_Config\\_Bits –](#page-10-0) Command Parameters
- [Table 4.5. HCI\\_VS\\_SiliconLabs\\_Clear\\_Connection\\_Config\\_Bits –](#page-10-1) Command
- [Table 4.6. HCI\\_VS\\_SiliconLabs\\_Clear\\_Connection\\_Config\\_Bits –](#page-10-2) Command Parameters
- [Table 4.7. HCI\\_VS\\_SiliconLabs\\_Configure –](#page-10-3) Command
- [Table 4.8. HCI\\_VS\\_SiliconLabs\\_Configure –](#page-11-0) Command Parameters
- [Table 4.9. HCI\\_VS\\_SiliconLabs\\_Configure –](#page-11-1) Parameter Key
- [Table 4.10. HCI\\_VS\\_SiliconLabs\\_Get\\_Timing -](#page-14-0) Command
- [Table 4.11. HCI\\_VS\\_SiliconLabs\\_Get\\_Timing –](#page-14-1) Command Parameters
- [Table 4.12. HCI\\_VS\\_SiliconLabs\\_Config\\_Flags –](#page-14-2) Command
- [Table 4.13. HCI\\_VS\\_SiliconLabs\\_Config\\_Flags –](#page-15-0) Command Parameters
- [Table 4.14. HCI\\_VS\\_SiliconLabs\\_Get\\_Counters –](#page-15-1) Command
- [Table 4.15. HCI\\_VS\\_SiliconLabs\\_Get\\_Counters –](#page-15-2) Command Parameters
- [Table 4.16. HCI\\_VS\\_Silabs\\_Sleep –](#page-15-3) Command
- [Table 4.17. HCI\\_VS\\_Silabs\\_Sleep –](#page-16-0) Command Parameters
- [Table 4.18. HCI\\_VS\\_Silabs\\_Set\\_Min\\_Max\\_TX\\_Power –](#page-16-1) Command
- [Table 4.19. HCI\\_VS\\_Silabs\\_Set\\_Min\\_Max\\_TX\\_Power –](#page-16-2) Command Parameters
- [Table 4.20. HCI\\_VS\\_Silabs\\_Set\\_Cte\\_Transmit\\_Enable –](#page-16-3) Command
- [Table 4.21. HCI\\_VS\\_Silabs\\_Set\\_Cte\\_Transmit\\_Enable –](#page-17-0) Command Parameters
- [Table 4.22. HCI\\_VS\\_Silabs\\_Set\\_Iq\\_Sampling\\_Enable –](#page-17-1) Command
- [Table 4.23. HCI\\_VS\\_Silabs\\_Set\\_Iq\\_Sampling\\_Enable –](#page-17-2) Command Parameters
- [Table 4.24. HCI\\_VS\\_Silabs\\_Read\\_Current\\_TX\\_Power\\_Configuration –](#page-18-0) Command
- [Table 4.25. HCI\\_VS\\_Silabs\\_Read\\_Current\\_TX\\_Power\\_Configuration –](#page-18-1) Command Parameters
- [Table 4.26. HCI\\_VS\\_Silabs\\_Enter\\_Bootloader\\_Mode –](#page-18-2) Command
- [Table 4.27. HCI\\_VS\\_SiliconLabs\\_Set\\_Advertising\\_Config\\_Bits –](#page-18-3) Command
- [Table 4.28. HCI\\_VS\\_SiliconLabs\\_Set\\_Advertising\\_Config\\_Bits –](#page-19-0) Command Parameters
- [Table 4.29. HCI\\_VS\\_SiliconLabs\\_Clear\\_Advertising\\_Config\\_Bits –](#page-19-1) Command
- [Table 4.30. HCI\\_VS\\_SiliconLabs\\_Clear\\_Advertising\\_Config\\_Bits –](#page-19-2) Command Parameters
- [Table 4.31. HCI\\_VS\\_SiliconLabs\\_Set\\_Max\\_Low\\_Tx\\_Power –](#page-19-3) Command
- [Table 4.32. HCI\\_VS\\_SiliconLabs\\_Set\\_Max\\_Low\\_Tx\\_Power –](#page-19-4) Command Parameters
- [Table 4.33. HCI\\_VS\\_SiliconLabs\\_Allocate\\_Connections –](#page-20-0) Command
- [Table 4.34. HCI\\_VS\\_SiliconLabs\\_Allocate\\_Connections –](#page-20-1) Command Parameter
- [Table 4.35. HCI\\_VS\\_SiliconLabs\\_Allocate\\_Advertisers –](#page-20-2) Command
- [Table 4.36. HCI\\_VS\\_SiliconLabs\\_Allocate\\_Advertisers –](#page-20-3) Command Parameter
- [Table 4.37. HCI\\_VS\\_SiliconLabs\\_Allocate\\_Addresses –](#page-20-4) Command
- [Table 4.38. HCI\\_VS\\_SiliconLabs\\_Allocate\\_Addresses –](#page-20-5) Command Parameter
- [Table 4.39. HCI\\_VS\\_SiliconLabs\\_Allocate\\_PeriodicAdv –](#page-21-0) Command
- [Table 4.40. HCI\\_VS\\_SiliconLabs\\_Allocate\\_PeriodicAdv –](#page-21-1) Command Parameter
- [Table 4.41. HCI\\_VS\\_SiliconLabs\\_Allocate\\_PeriodicScan –](#page-21-2) Command
- [Table 4.42. HCI\\_VS\\_SiliconLabs\\_Allocate\\_PeriodicScan –](#page-21-3) Command Parameter
- [Table 4.43. HCI\\_VS\\_SiliconLabs\\_Deinit –](#page-21-4) Command
- [Table 4.44. HCI\\_VS\\_SiliconLabs\\_MemBufResize –](#page-22-0) Command
- [Table 4.45. HCI\\_VS\\_SiliconLabs\\_MemBufResize –](#page-22-1) Command Parameters
- [Table 4.46. HCI\\_VS\\_SiliconLabs\\_ExtScanPHYsAllowed –](#page-22-2) Command
- [Table 4.47. HCI\\_VS\\_SiliconLabs\\_ExtScanPHYsAllowed –](#page-22-3) Command Parameters
- [Table 4.48. HCI\\_VS\\_SiliconLabs\\_Set\\_Public\\_Address –](#page-22-4) Command
- [Table 4.49. HCI\\_VS\\_SiliconLabs\\_Set\\_Public\\_Address –](#page-23-0) Command Parameters
- [Table 4.50. HCI\\_VS\\_SiliconLabs\\_Periodic\\_Advertising\\_Update\\_Sync\\_Parameters –](#page-23-1) Command
- [Table 4.51. HCI\\_VS\\_SiliconLabs\\_Periodic\\_Advertising\\_Update\\_Sync\\_Parameters –](#page-23-2) Command Parameters
- [Table 4.52. HCI\\_VS\\_SiliconLabs\\_Get\\_Conn\\_Params –](#page-23-3) Command
- [Table 4.53. HCI\\_VS\\_SiliconLabs\\_Get\\_Conn\\_Params –](#page-24-0) Command Parameters
- [Table 4.54. HCI\\_VS\\_SiliconLabs\\_Allocate\\_ResolvingList –](#page-24-1) Command
- [Table 4.55. HCI\\_VS\\_SiliconLabs\\_Set\\_CS\\_Antenna\\_Config –](#page-24-2) Command
- [Table 4.56. HCI\\_VS\\_SiliconLabs\\_Set\\_CS\\_Antenna\\_Config –](#page-24-3) Command Parameters
- [Table 4.57. HCI\\_VS\\_SiliconLabs\\_Allocate\\_PawrAdv –](#page-25-0) Command
- [Table 4.58. HCI\\_VS\\_SiliconLabs\\_Allocate\\_PawrAdv –](#page-25-1) Command Parameter
- [Table 4.59. HCI\\_VS\\_SiliconLabs\\_Allocate\\_PawrSync –](#page-25-2) Command
- [Table 4.60. HCI\\_VS\\_SiliconLabs\\_Allocate\\_PawrSync –](#page-25-3) Command Parameter
- [Table 4.61. HCI\\_VS\\_Siliconlabs\\_Set\\_Connection\\_Tx\\_Power –](#page-25-4) Command
- [Table 4.62. HCI\\_VS\\_Siliconlabs\\_Set\\_Connection\\_Tx\\_Power –](#page-25-5) Command Parameters
- [Table 4.63. HCI\\_VS\\_SiliconLabs\\_Read\\_Connection\\_Statistics –](#page-26-0) Command
- [Table 4.64. HCI\\_VS\\_SiliconLabs\\_Read\\_Connection\\_Statistics –](#page-26-1) Commands Parameters
- [Table 4.65. HCI\\_VS\\_SiliconLabs\\_Sniff\\_Connection\\_Packets –](#page-26-2) Command
- [Table 4.66. HCI\\_VS\\_SiliconLabs\\_Sniff\\_Connection\\_Packets –](#page-26-3) Command Parameters
- [Table 4.67. HCI\\_VS\\_SiliconLabs\\_Get\\_Stack\\_Space –](#page-27-0) Command

[Table 4.68. HCI\\_VS\\_SiliconLabs\\_Get\\_Stack\\_Space –](#page-27-1) Command Parameters

[Table 4.69. HCI\\_VS\\_SiliconLabs\\_Stop\\_Sniff\\_Connection\\_Packets -](#page-27-2) Command

[Table 4.70. HCI\\_VS\\_SiliconLabs\\_Stop\\_Sniff\\_Connection\\_Packets –](#page-27-3) Command Parameters

#### **Table 4.1. HCI VS\_SiliconLabs\_Forcefully\_Kill\_Connection – Command**

<span id="page-9-0"></span>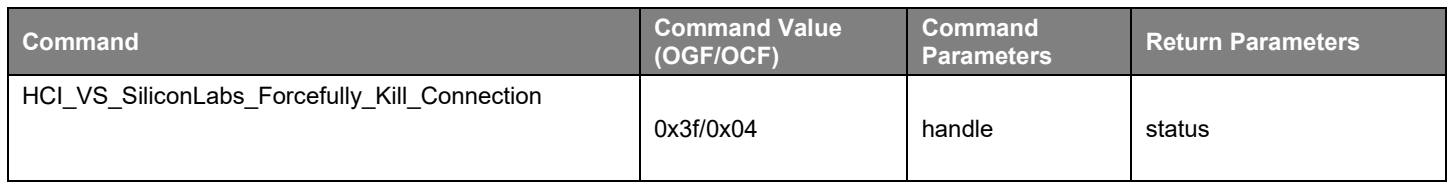

#### **Table 4.2. HCI VS\_SiliconLabs\_Forcefully\_Kill\_Connection – Command Parameters**

<span id="page-9-1"></span>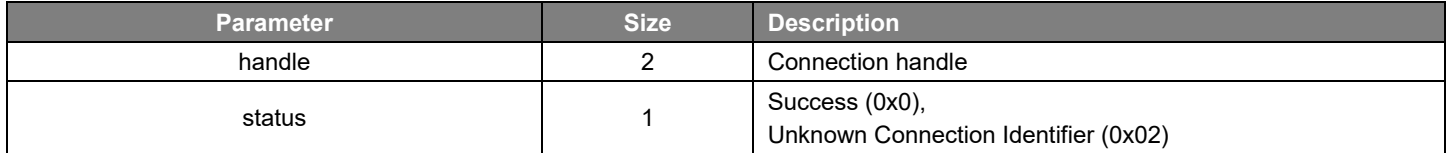

#### **Table 4.3. HCI\_VS\_SiliconLabs\_Set\_Connection\_Config\_Bits – Command**

<span id="page-9-2"></span>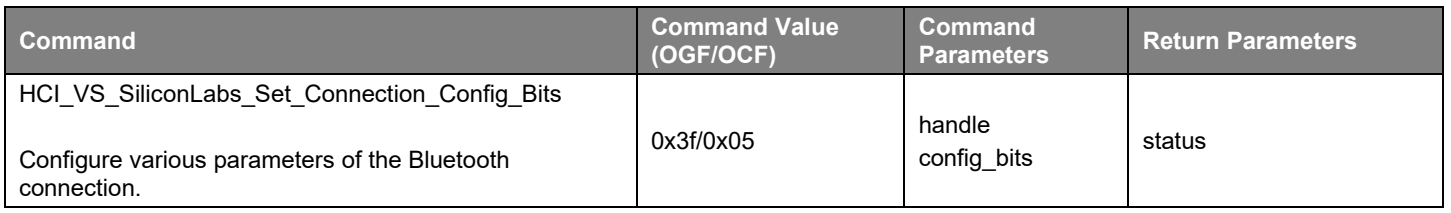

<span id="page-10-0"></span>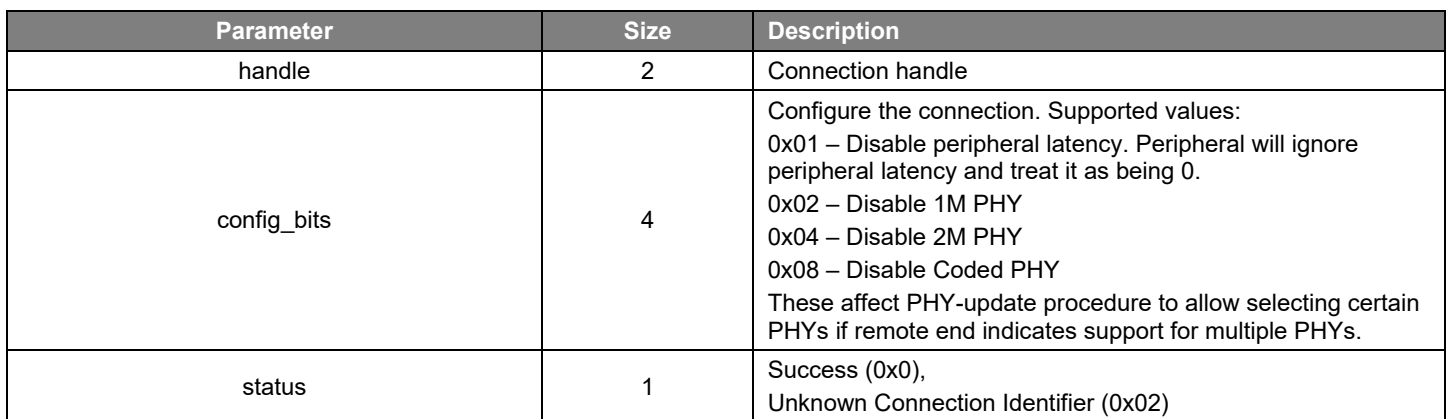

## **Table 4.4. HCI\_VS\_SiliconLabs\_Set\_Connection\_Config\_Bits – Command Parameters**

#### **Table 4.5. HCI\_VS\_SiliconLabs\_Clear\_Connection\_Config\_Bits – Command**

<span id="page-10-1"></span>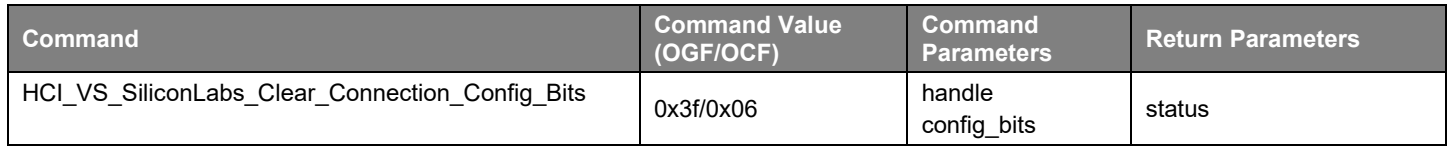

#### **Table 4.6. HCI\_VS\_SiliconLabs\_Clear\_Connection\_Config\_Bits – Command Parameters**

<span id="page-10-2"></span>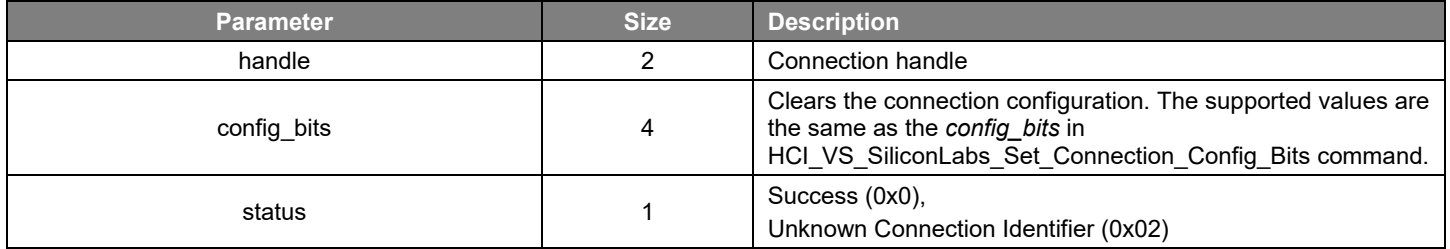

#### **Table 4.7. HCI\_VS\_SiliconLabs\_Configure – Command**

<span id="page-10-3"></span>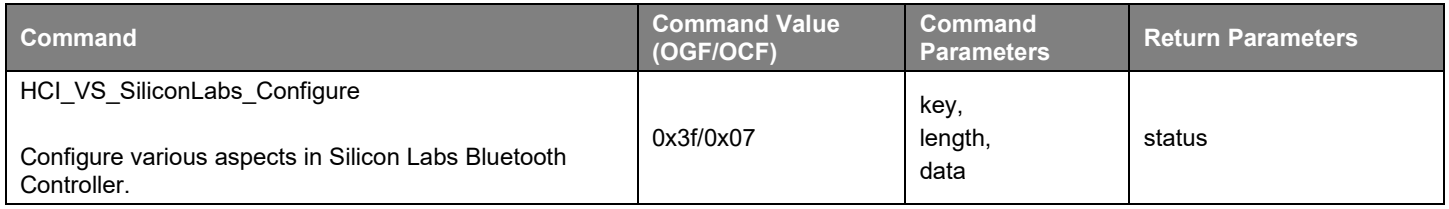

<span id="page-11-0"></span>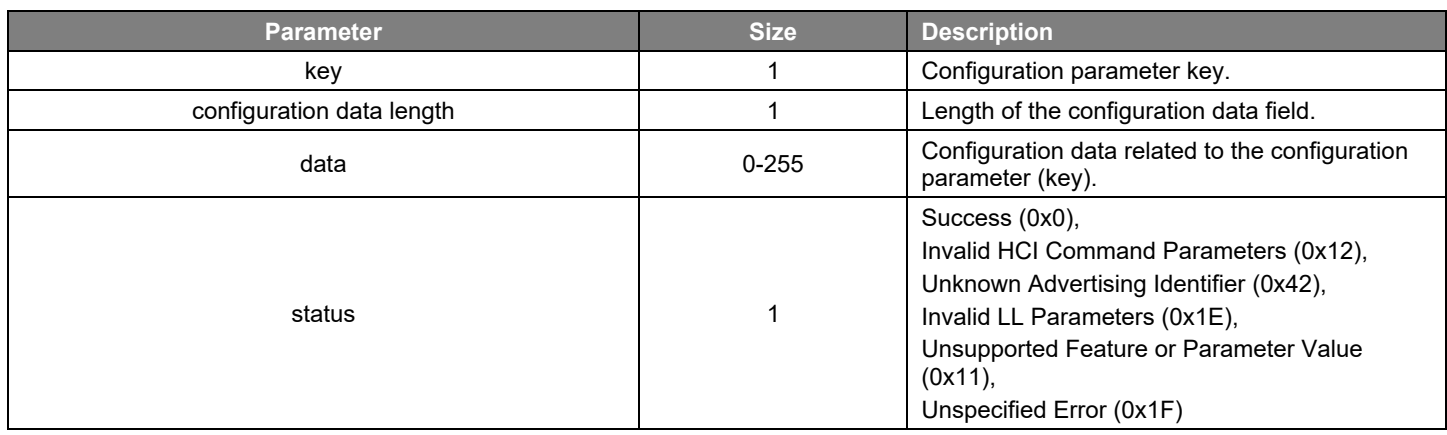

## **Table 4.8. HCI\_VS\_SiliconLabs\_Configure – Command Parameters**

## **Table 4.9. HCI\_VS\_SiliconLabs\_Configure – Parameter Key**

<span id="page-11-1"></span>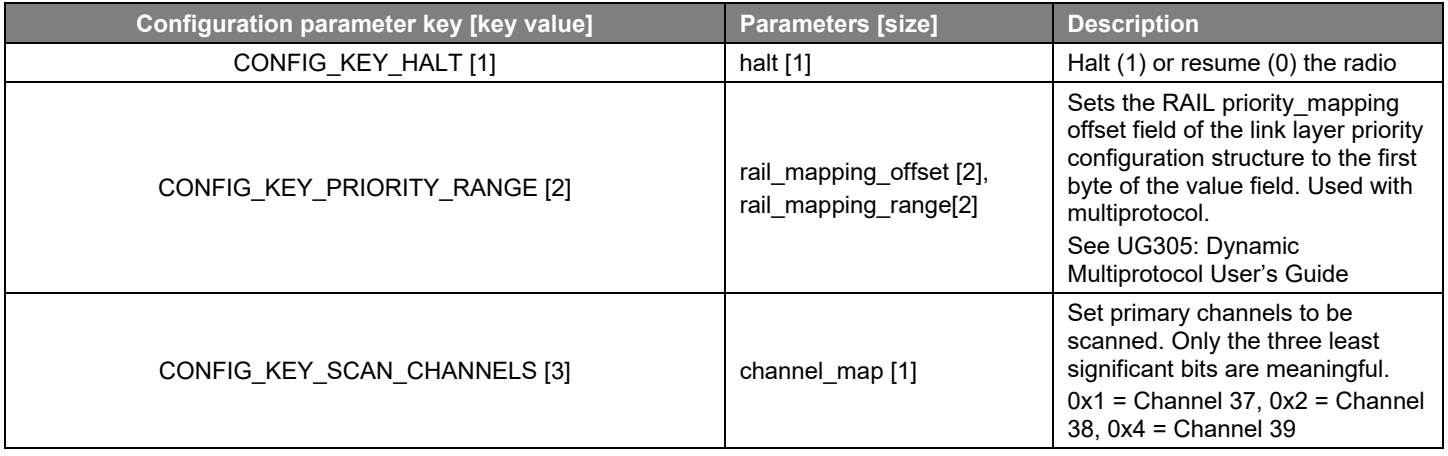

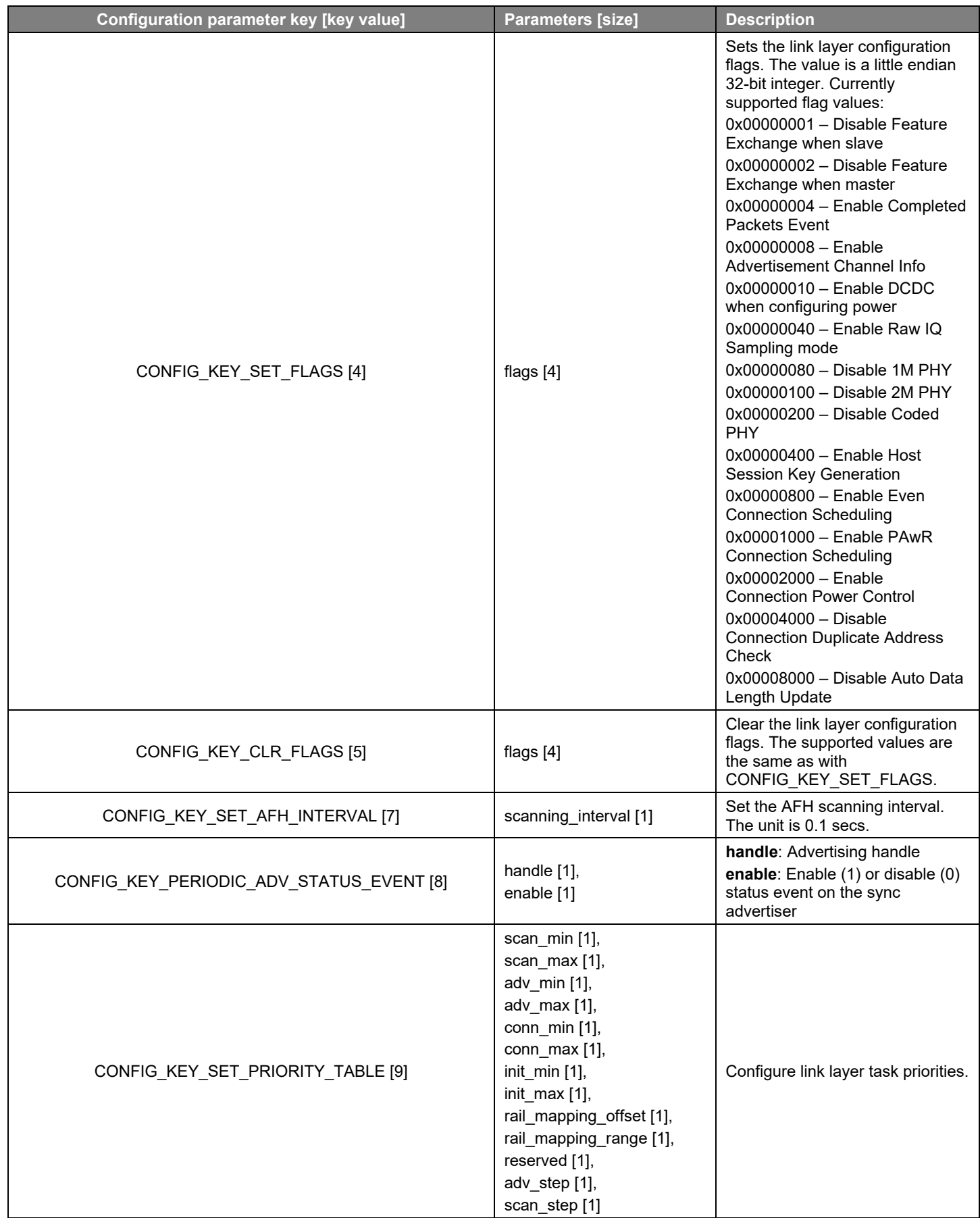

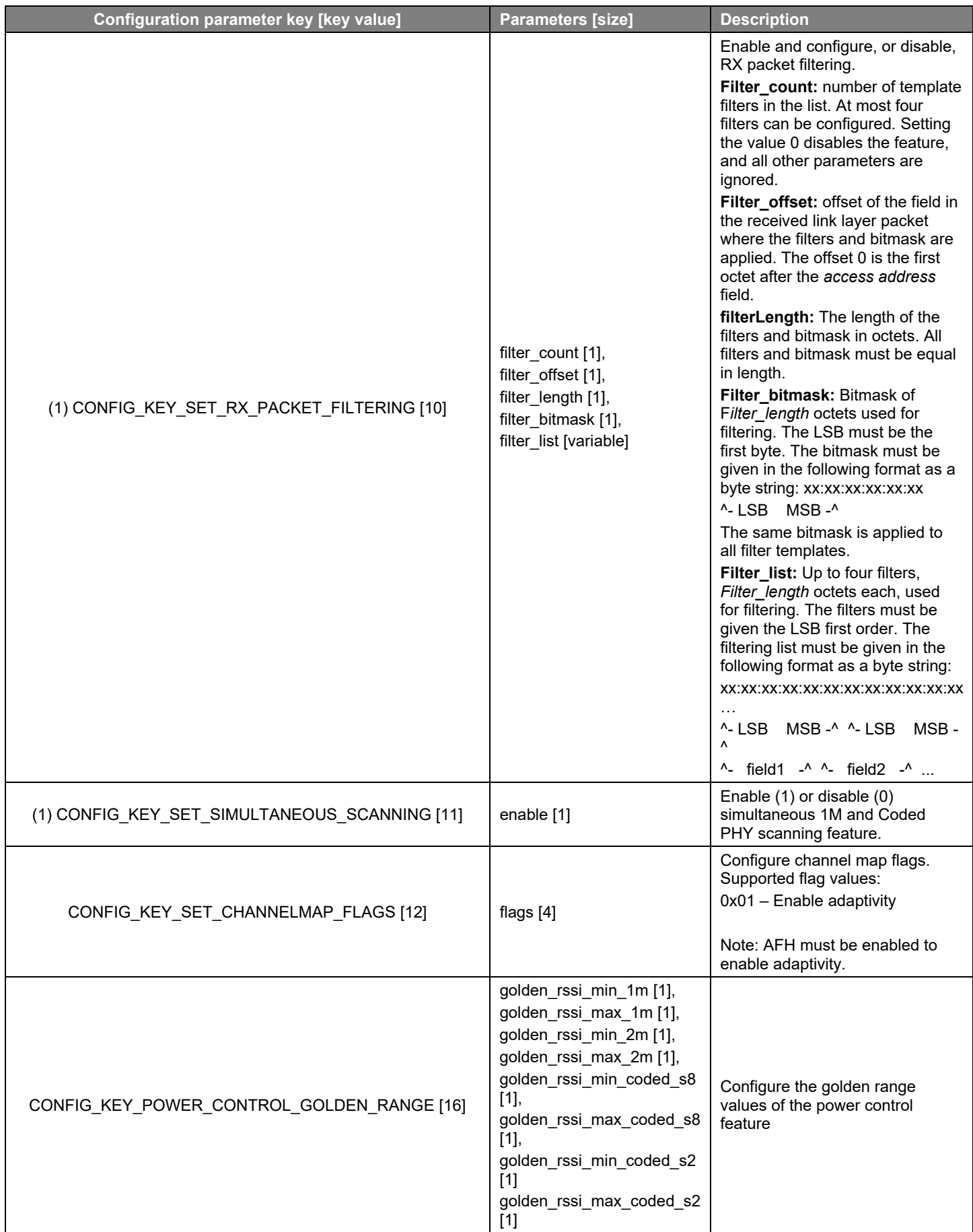

## AN1328: Enabling a Radio Co-Processor using the Bluetooth HCI Function Vendor-Specific HCI Commands and Events

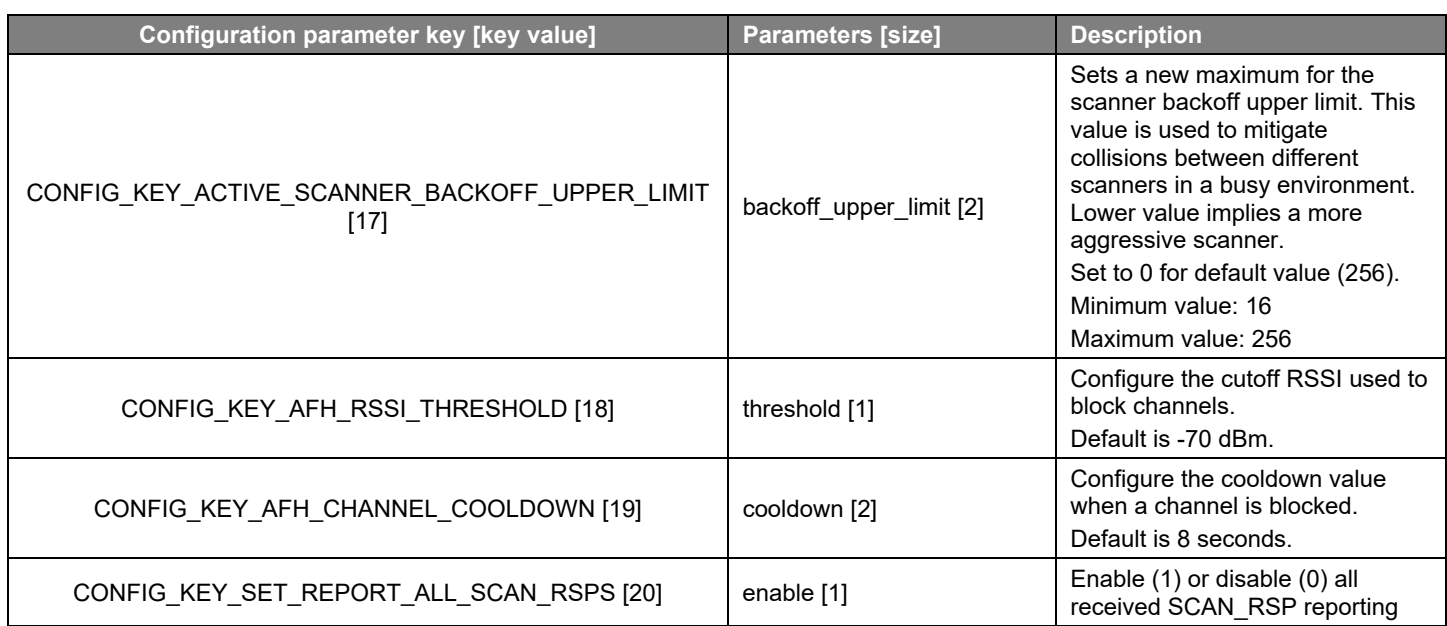

(1) Supported only by EFR32XG22/24 devices.

#### **Table 4.10. HCI\_VS\_SiliconLabs\_Get\_Timing - Command**

<span id="page-14-0"></span>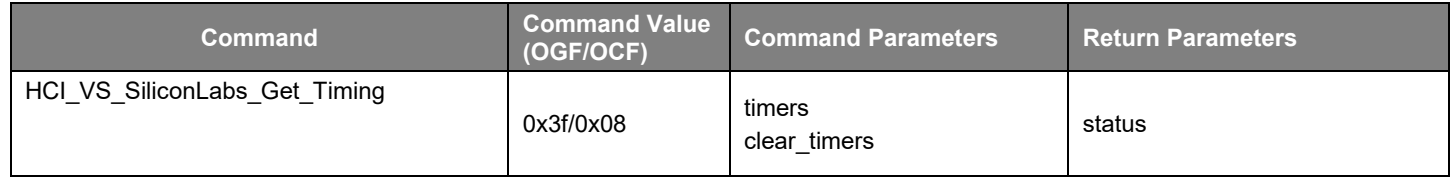

## **Table 4.11. HCI\_VS\_SiliconLabs\_Get\_Timing – Command Parameters**

<span id="page-14-1"></span>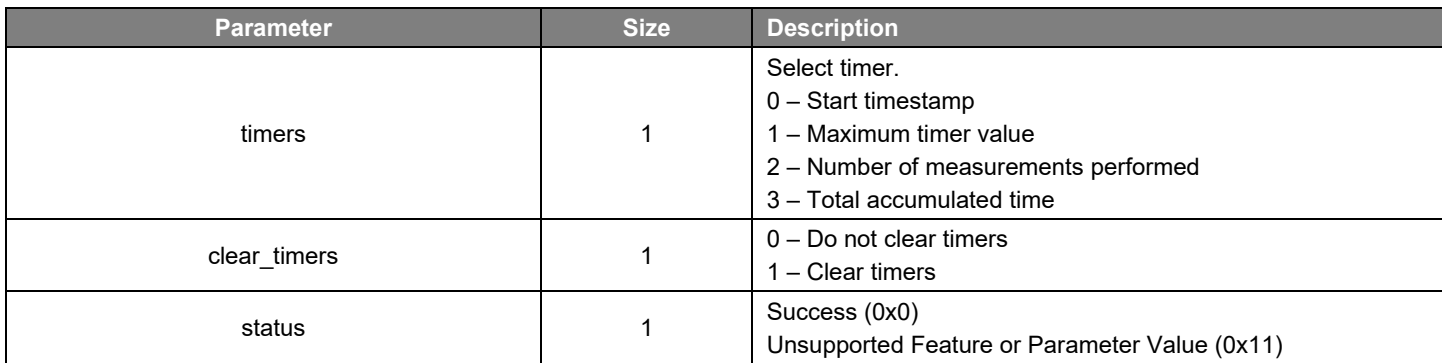

## **Table 4.12. HCI\_VS\_SiliconLabs\_Config\_Flags – Command**

<span id="page-14-2"></span>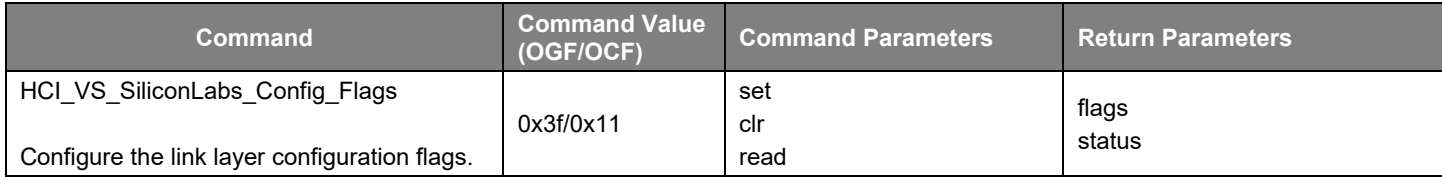

<span id="page-15-0"></span>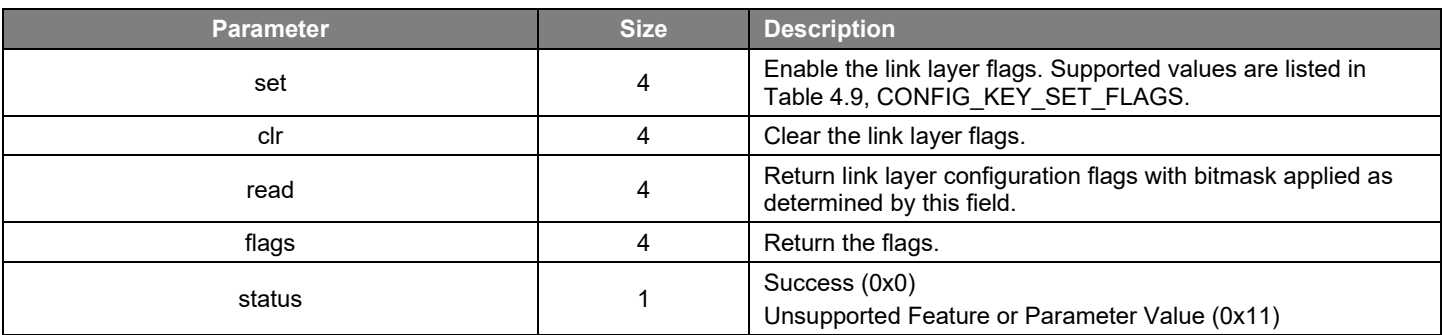

## **Table 4.13. HCI\_VS\_SiliconLabs\_Config\_Flags – Command Parameters**

## **Table 4.14. HCI\_VS\_SiliconLabs\_Get\_Counters – Command**

<span id="page-15-1"></span>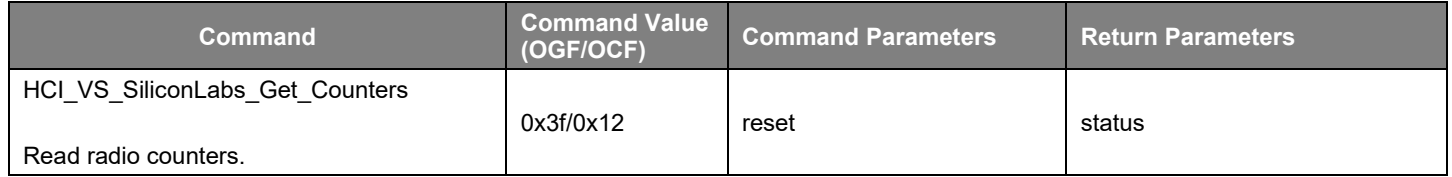

#### **Table 4.15. HCI\_VS\_SiliconLabs\_Get\_Counters – Command Parameters**

<span id="page-15-2"></span>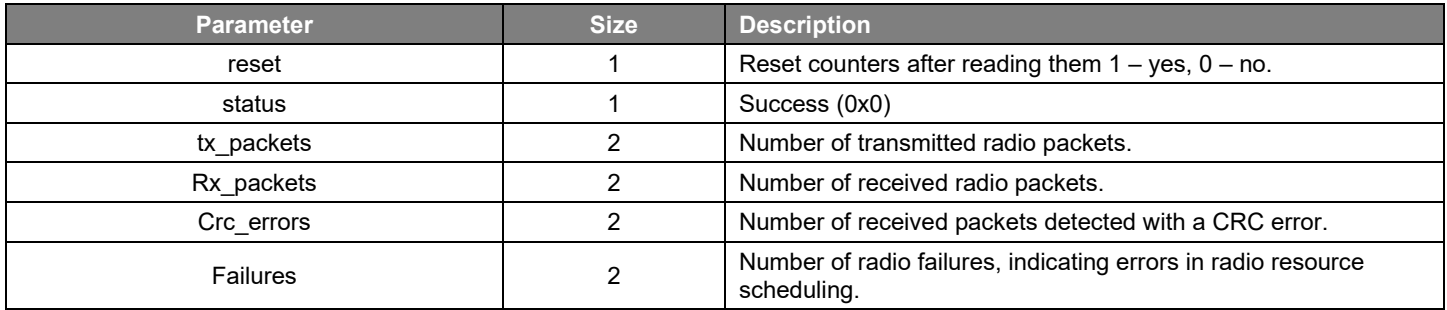

#### **Table 4.16. HCI\_VS\_Silabs\_Sleep – Command**

<span id="page-15-3"></span>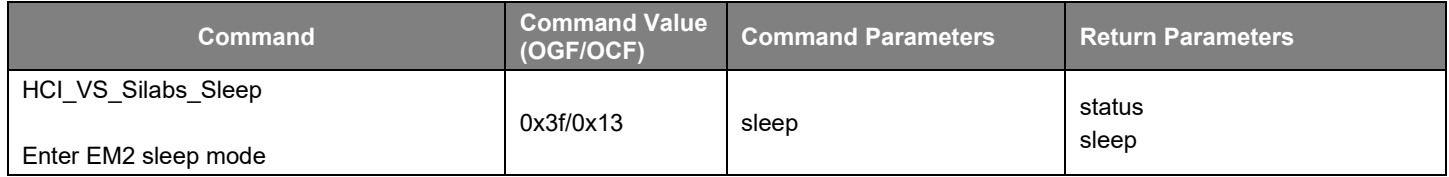

<span id="page-16-0"></span>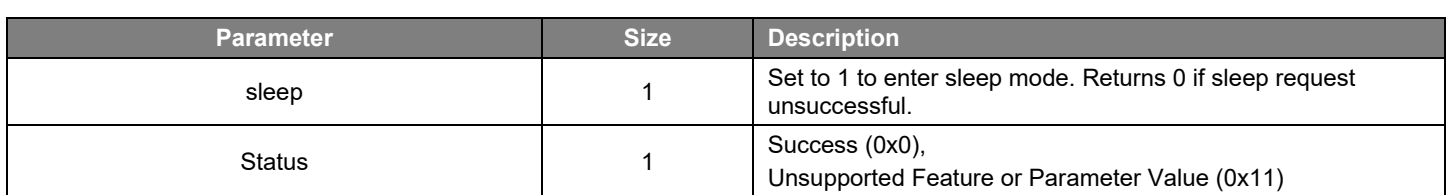

#### **Table 4.17. HCI\_VS\_Silabs\_Sleep – Command Parameters**

#### **Table 4.18. HCI\_VS\_Silabs\_Set\_Min\_Max\_TX\_Power – Command**

<span id="page-16-1"></span>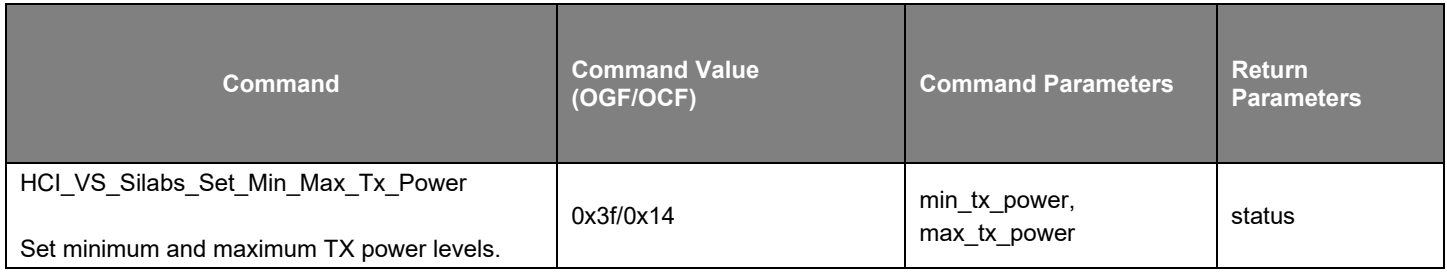

#### **Table 4.19. HCI\_VS\_Silabs\_Set\_Min\_Max\_TX\_Power – Command Parameters**

<span id="page-16-2"></span>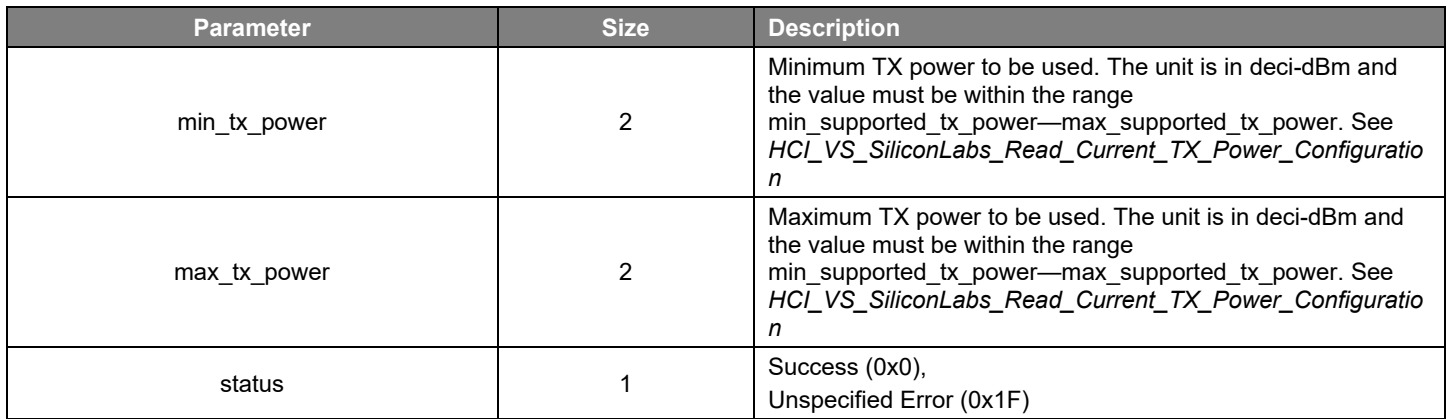

#### **Table 4.20. HCI\_VS\_Silabs\_Set\_Cte\_Transmit\_Enable – Command**

<span id="page-16-3"></span>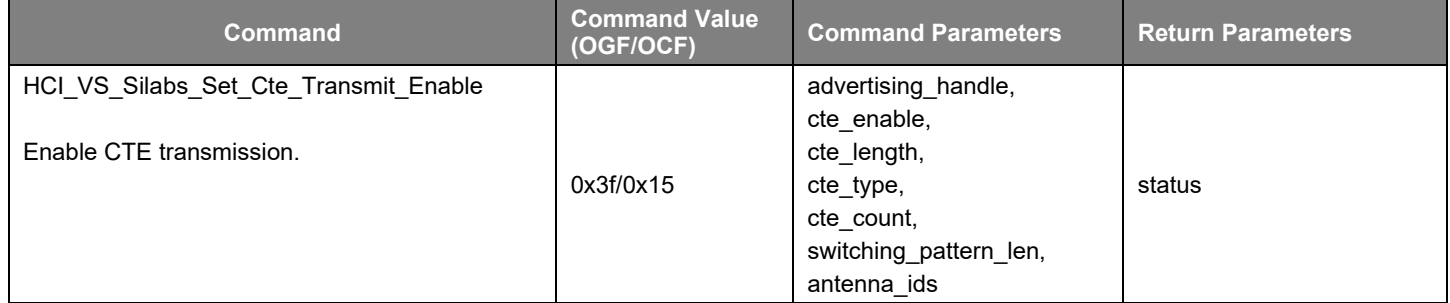

## **Table 4.21. HCI\_VS\_Silabs\_Set\_Cte\_Transmit\_Enable – Command Parameters**

<span id="page-17-0"></span>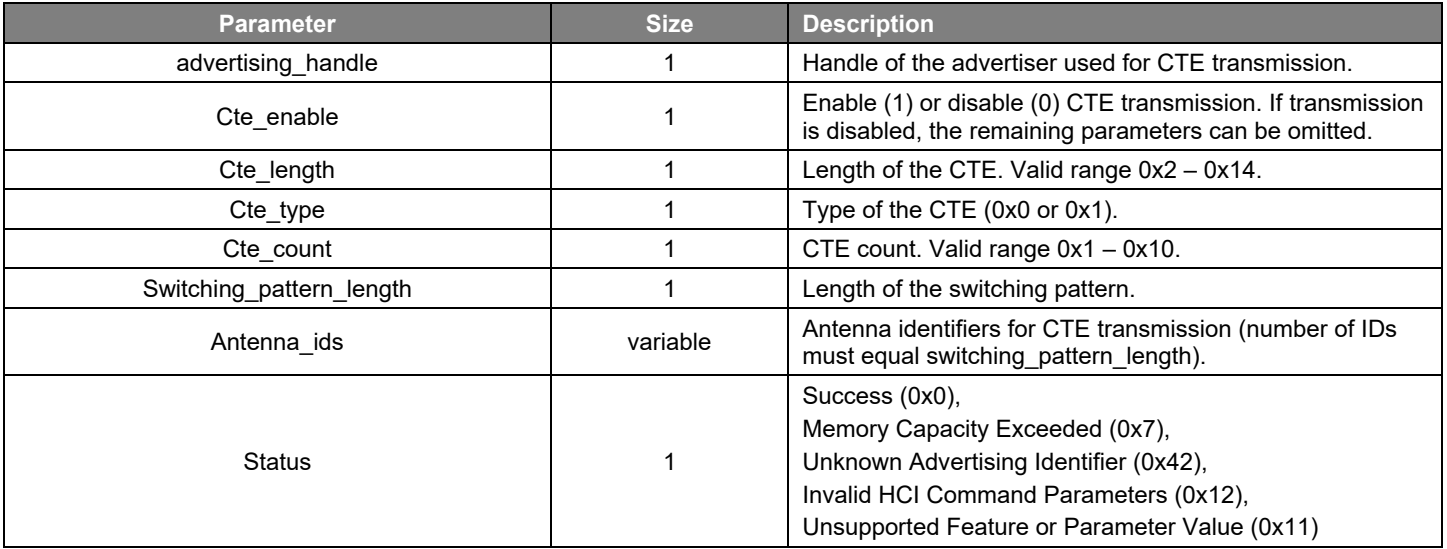

#### **Table 4.22. HCI\_VS\_Silabs\_Set\_Iq\_Sampling\_Enable – Command**

<span id="page-17-1"></span>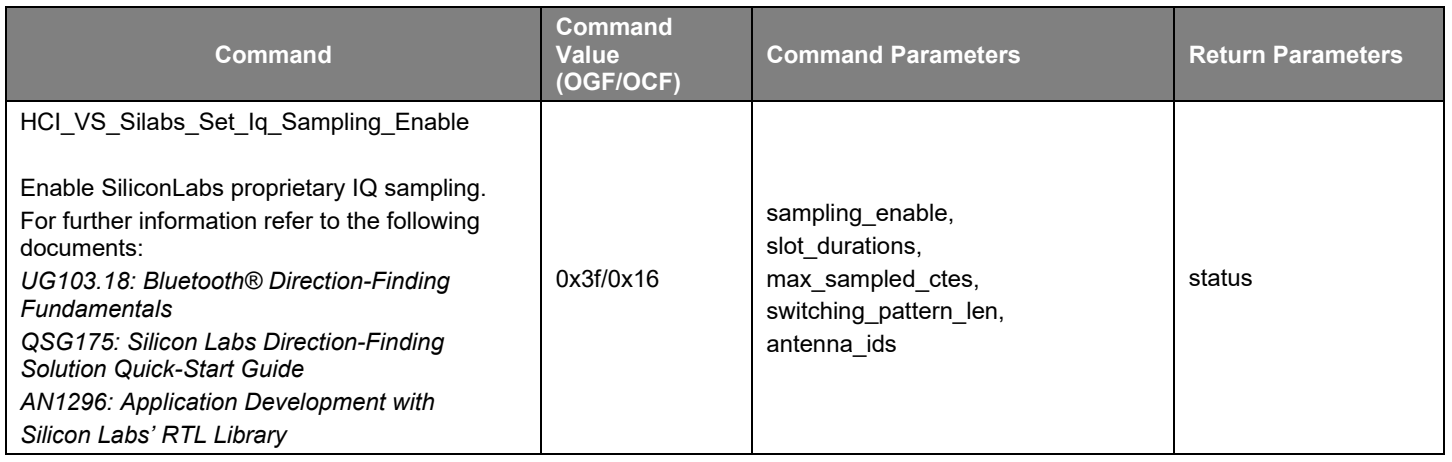

#### **Table 4.23. HCI\_VS\_Silabs\_Set\_Iq\_Sampling\_Enable – Command Parameters**

<span id="page-17-2"></span>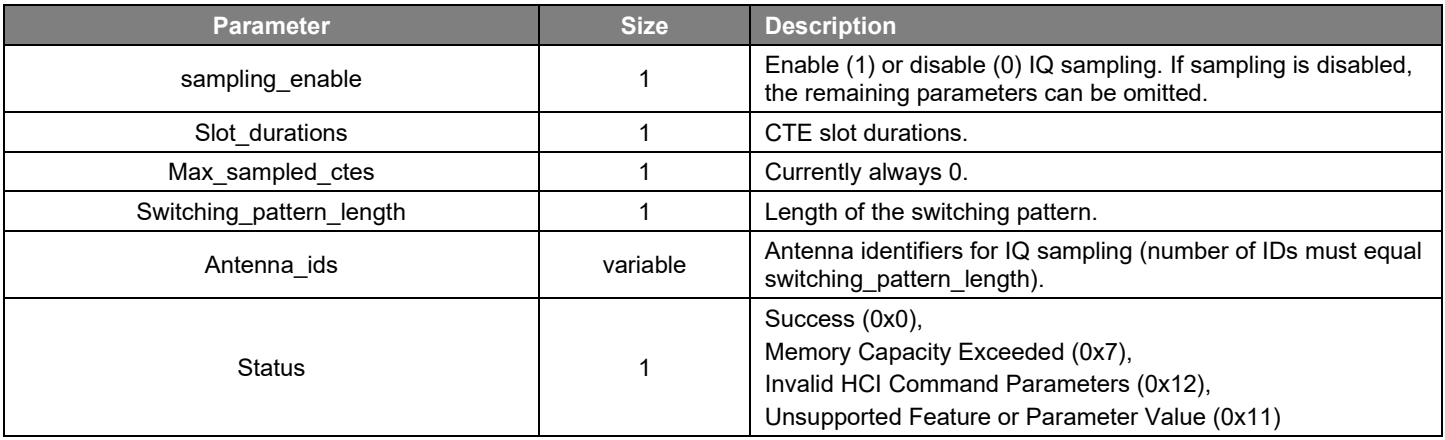

<span id="page-18-0"></span>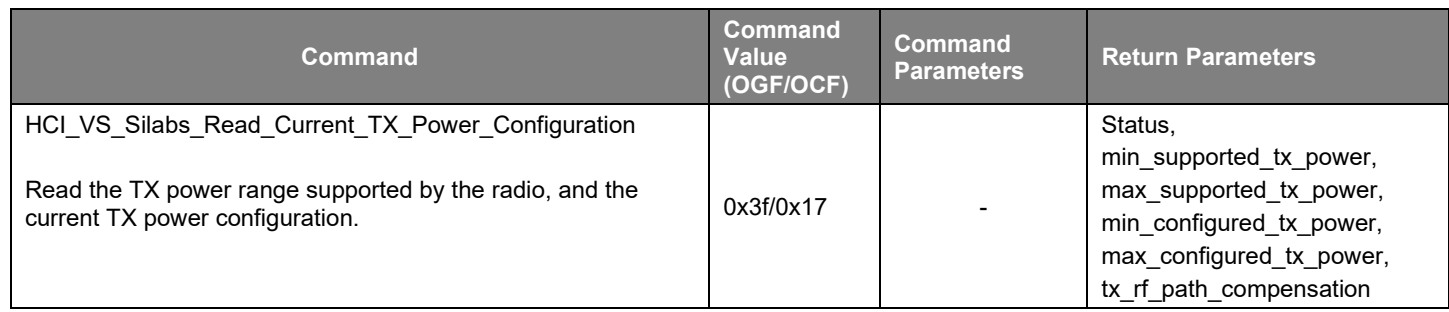

#### **Table 4.24. HCI\_VS\_Silabs\_Read\_Current\_TX\_Power\_Configuration – Command**

#### **Table 4.25. HCI\_VS\_Silabs\_Read\_Current\_TX\_Power\_Configuration – Command Parameters**

<span id="page-18-1"></span>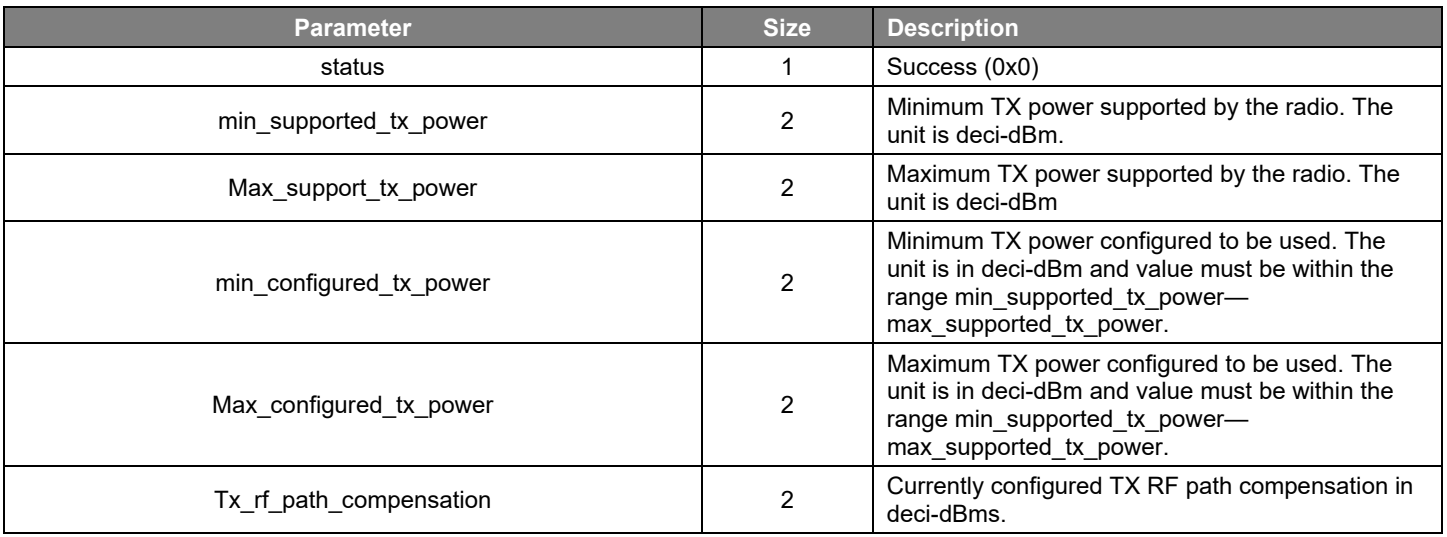

#### **Table 4.26. HCI\_VS\_Silabs\_Enter\_Bootloader\_Mode – Command**

<span id="page-18-2"></span>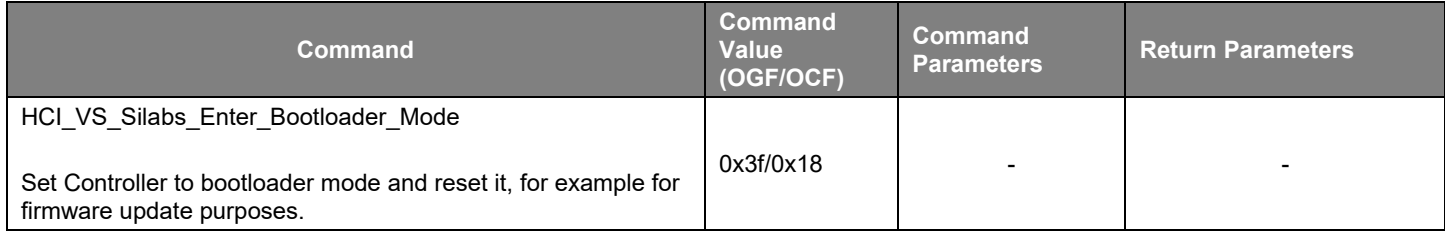

Note: the controller does not reply with a Command Complete event.

#### **Table 4.27. HCI\_VS\_SiliconLabs\_Set\_Advertising\_Config\_Bits – Command**

<span id="page-18-3"></span>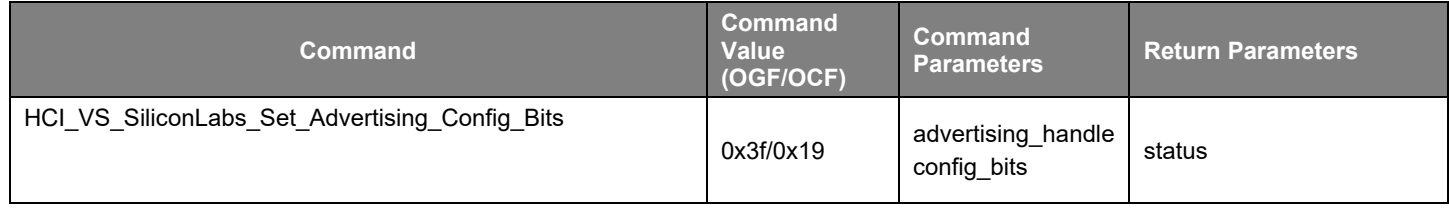

<span id="page-19-0"></span>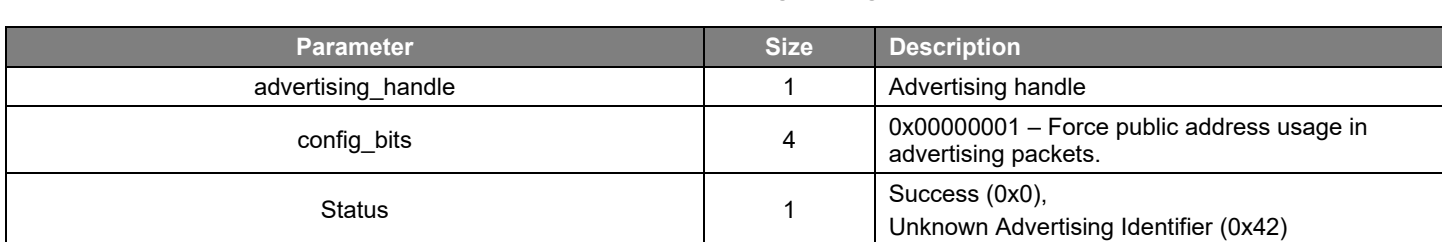

## **Table 4.28. HCI\_VS\_SiliconLabs\_Set\_Advertising\_Config\_Bits – Command Parameters**

#### **Table 4.29. HCI\_VS\_SiliconLabs\_Clear\_Advertising\_Config\_Bits – Command**

<span id="page-19-1"></span>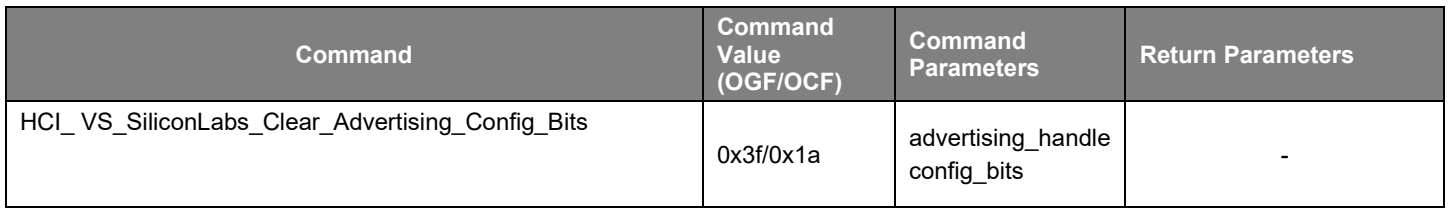

#### **Table 4.30. HCI\_VS\_SiliconLabs\_Clear\_Advertising\_Config\_Bits – Command Parameters**

<span id="page-19-2"></span>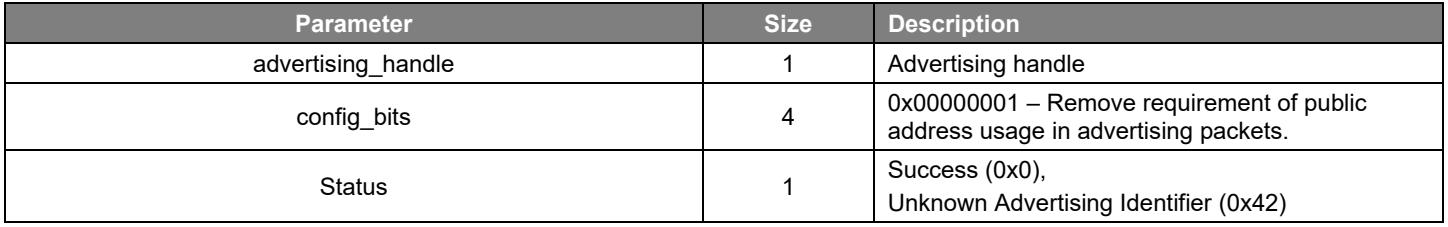

#### **Table 4.31. HCI\_VS\_SiliconLabs\_Set\_Max\_Low\_Tx\_Power – Command**

<span id="page-19-3"></span>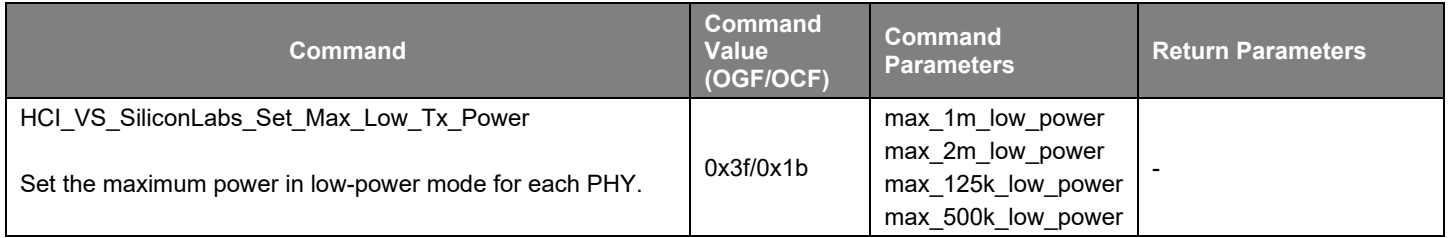

#### **Table 4.32. HCI\_VS\_SiliconLabs\_Set\_Max\_Low\_Tx\_Power – Command Parameters**

<span id="page-19-4"></span>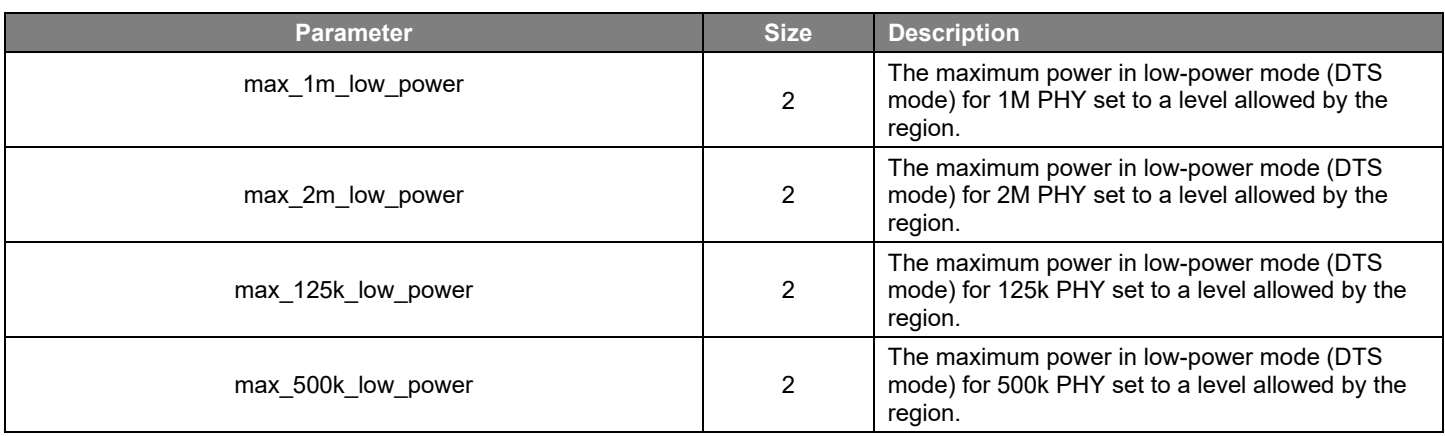

<span id="page-20-0"></span>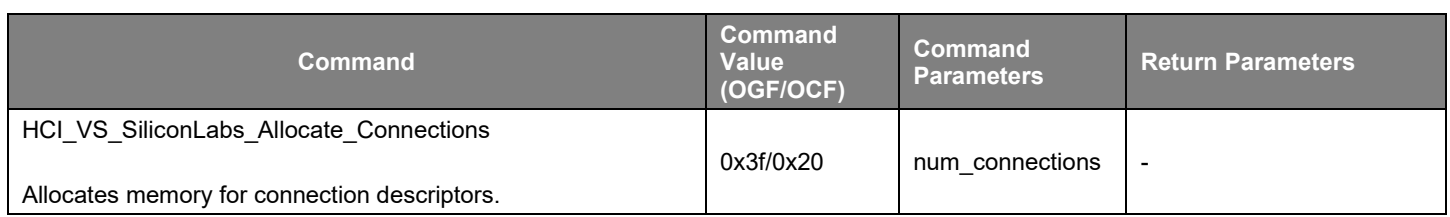

## **Table 4.33. HCI\_VS\_SiliconLabs\_Allocate\_Connections – Command**

## **Table 4.34. HCI\_VS\_SiliconLabs\_Allocate\_Connections – Command Parameter**

<span id="page-20-1"></span>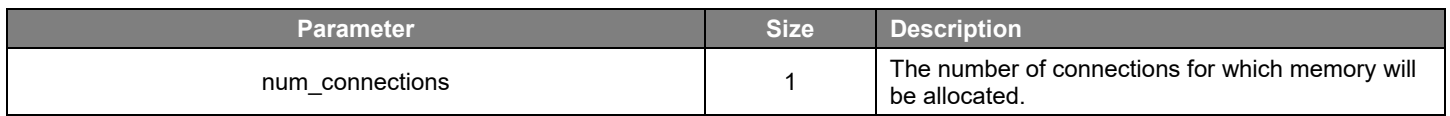

#### **Table 4.35. HCI\_VS\_SiliconLabs\_Allocate\_Advertisers – Command**

<span id="page-20-2"></span>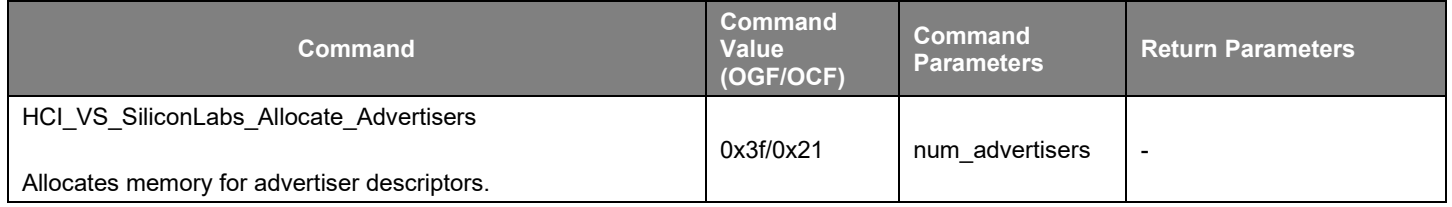

#### **Table 4.36. HCI\_VS\_SiliconLabs\_Allocate\_Advertisers – Command Parameter**

<span id="page-20-3"></span>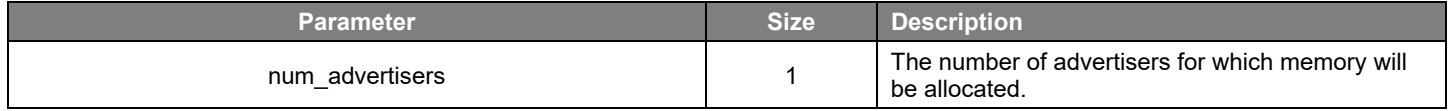

#### **Table 4.37. HCI\_VS\_SiliconLabs\_Allocate\_Addresses – Command**

<span id="page-20-4"></span>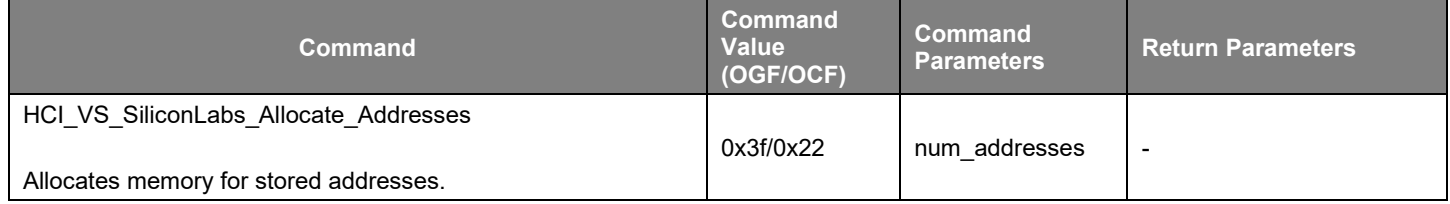

#### **Table 4.38. HCI\_VS\_SiliconLabs\_Allocate\_Addresses – Command Parameter**

<span id="page-20-5"></span>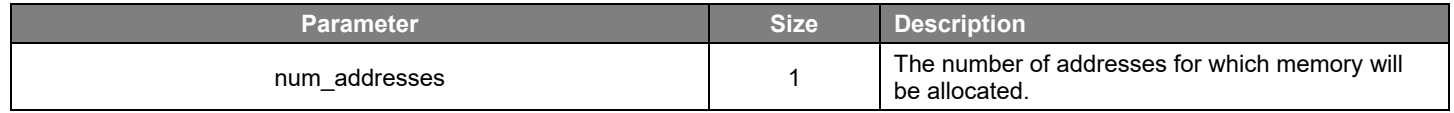

<span id="page-21-0"></span>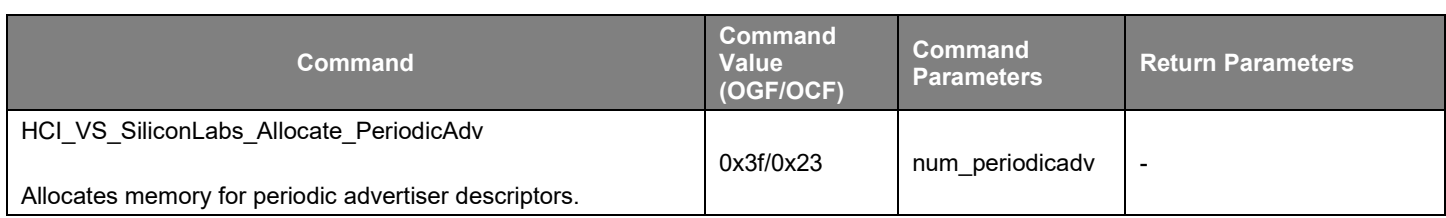

## **Table 4.39. HCI\_VS\_SiliconLabs\_Allocate\_PeriodicAdv – Command**

## **Table 4.40. HCI\_VS\_SiliconLabs\_Allocate\_PeriodicAdv – Command Parameter**

<span id="page-21-1"></span>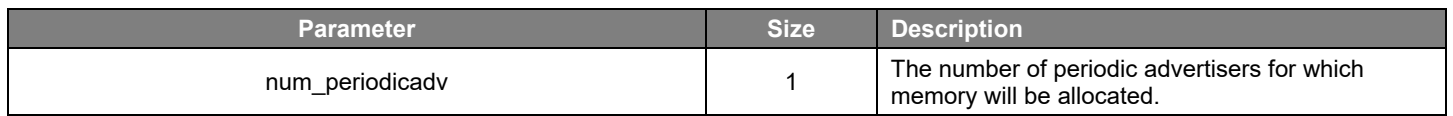

## **Table 4.41. HCI\_VS\_SiliconLabs\_Allocate\_PeriodicScan – Command**

<span id="page-21-2"></span>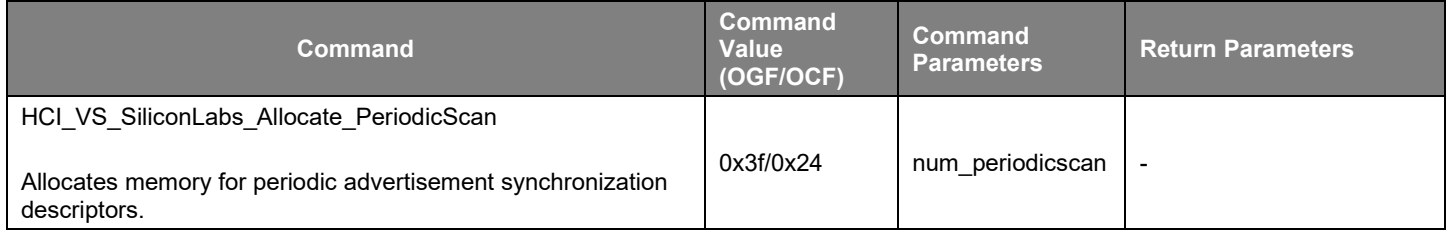

## **Table 4.42. HCI\_VS\_SiliconLabs\_Allocate\_PeriodicScan – Command Parameter**

<span id="page-21-3"></span>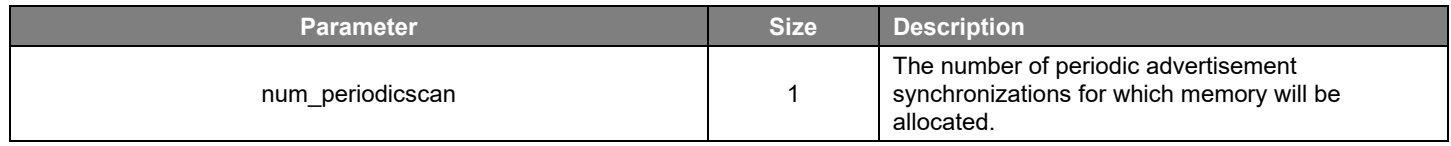

#### **Table 4.43. HCI\_VS\_SiliconLabs\_Deinit – Command**

<span id="page-21-4"></span>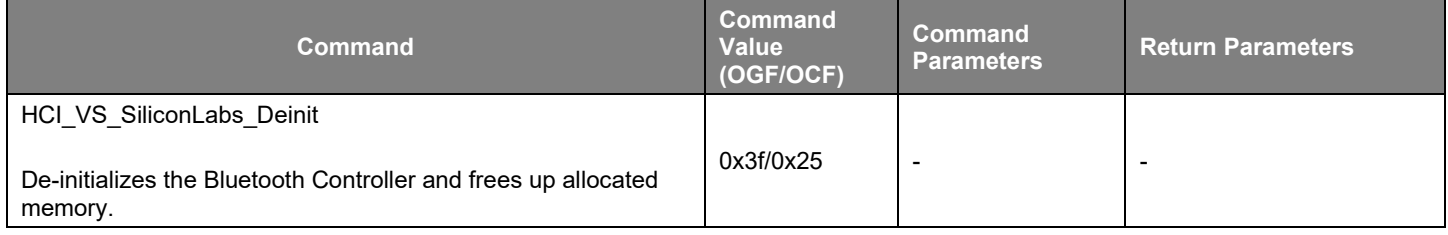

<span id="page-22-0"></span>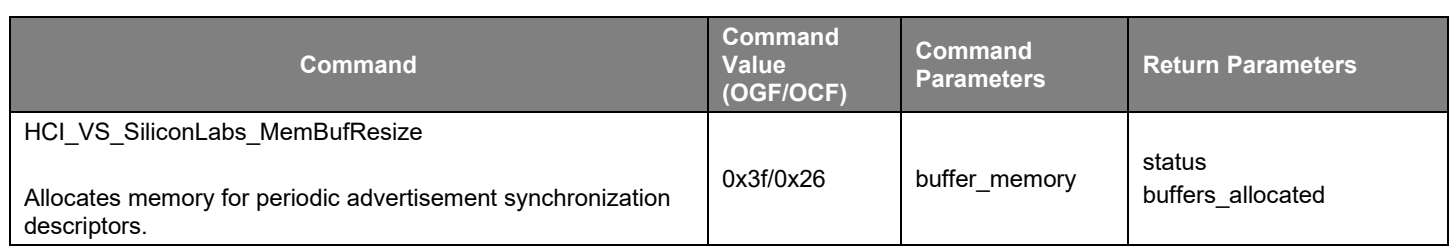

## **Table 4.44. HCI\_VS\_SiliconLabs\_MemBufResize – Command**

#### **Table 4.45. HCI\_VS\_SiliconLabs\_MemBufResize – Command Parameters**

<span id="page-22-1"></span>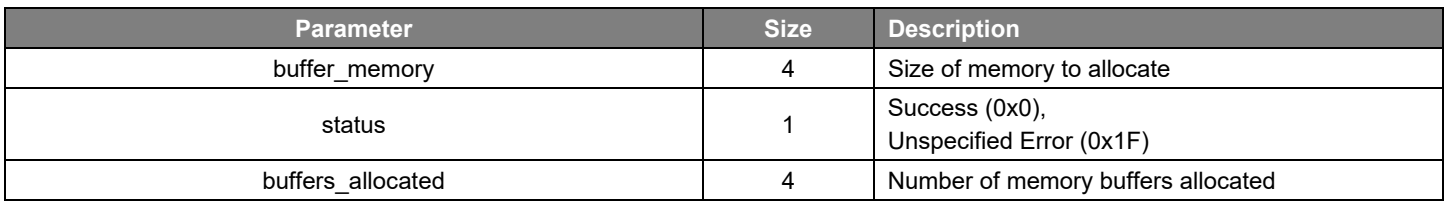

#### **Table 4.46. HCI\_VS\_SiliconLabs\_ExtScanPHYsAllowed – Command**

<span id="page-22-2"></span>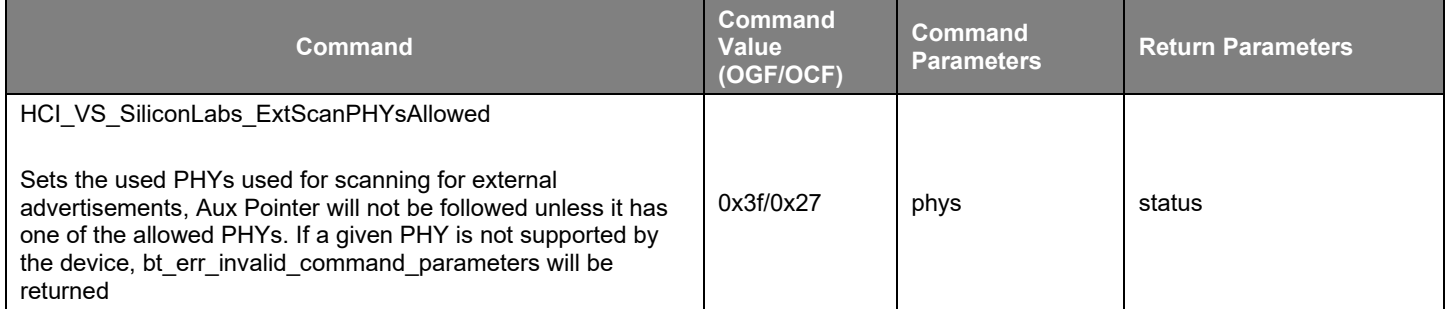

#### **Table 4.47. HCI\_VS\_SiliconLabs\_ExtScanPHYsAllowed – Command Parameters**

<span id="page-22-3"></span>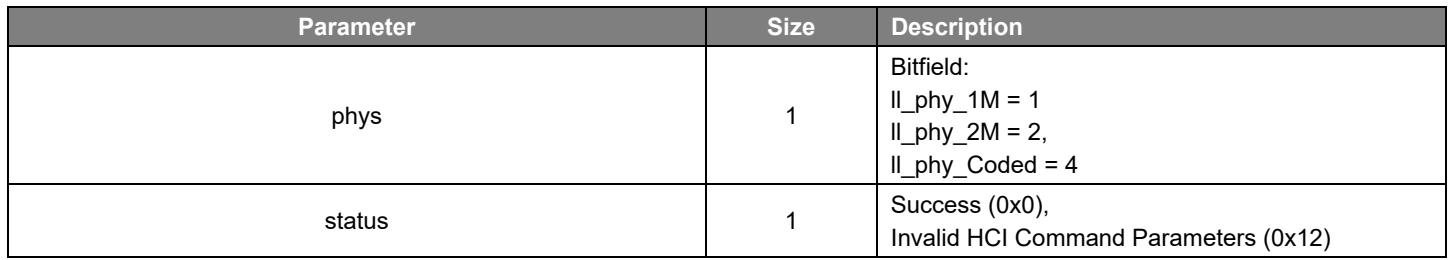

## **Table 4.48. HCI\_VS\_SiliconLabs\_Set\_Public\_Address – Command**

<span id="page-22-4"></span>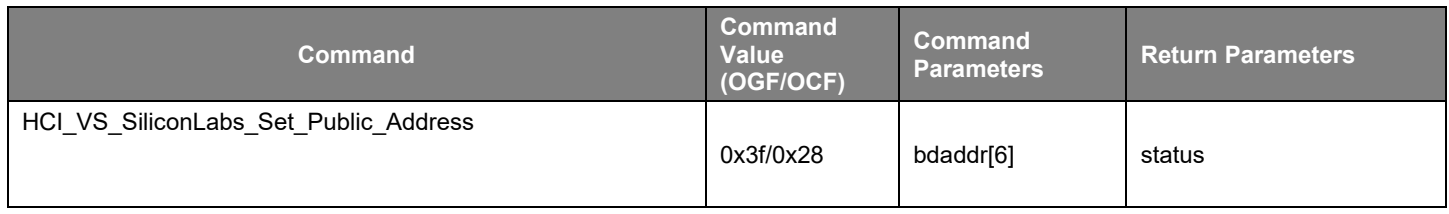

#### **Table 4.49. HCI\_VS\_SiliconLabs\_Set\_Public\_Address – Command Parameters**

<span id="page-23-0"></span>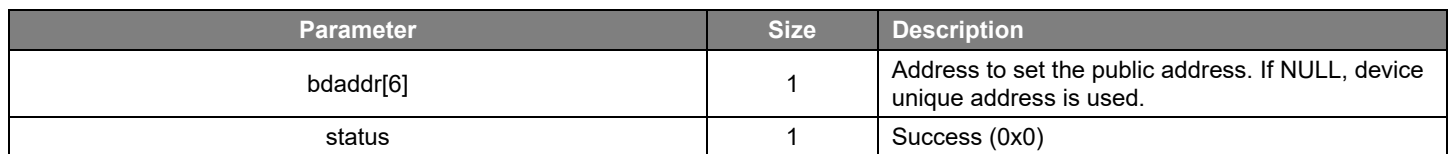

#### **Table 4.50. HCI\_VS\_SiliconLabs\_Periodic\_Advertising\_Update\_Sync\_Parameters – Command**

<span id="page-23-1"></span>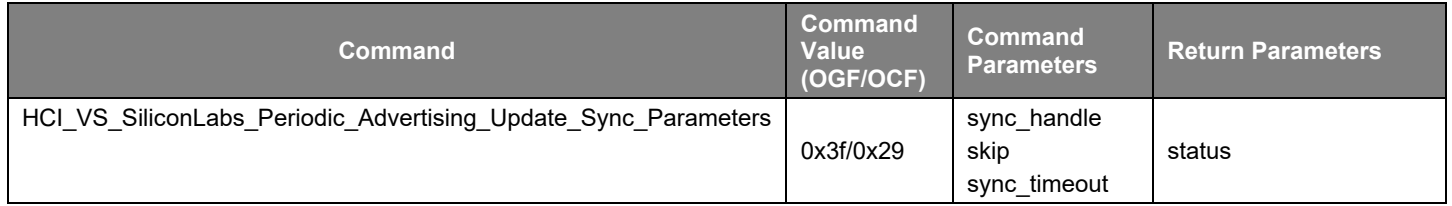

#### **Table 4.51. HCI\_VS\_SiliconLabs\_Periodic\_Advertising\_Update\_Sync\_Parameters – Command Parameters**

<span id="page-23-2"></span>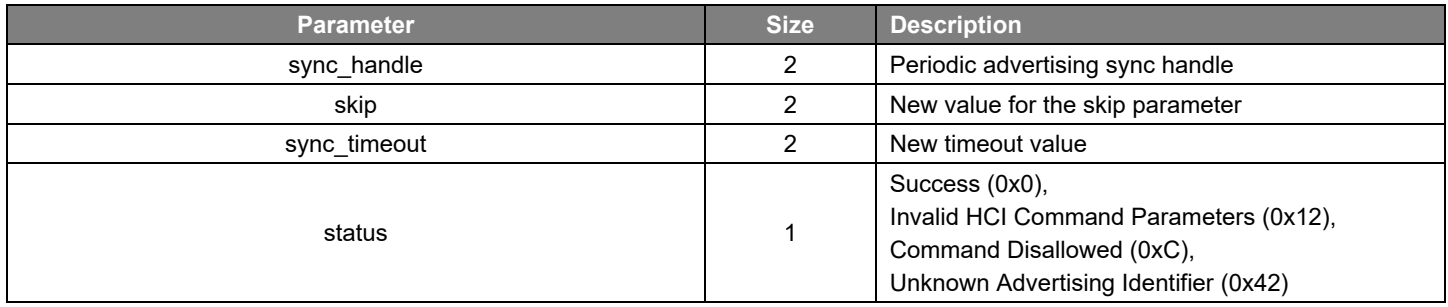

#### **Table 4.52. HCI\_VS\_SiliconLabs\_Get\_Conn\_Params – Command**

<span id="page-23-3"></span>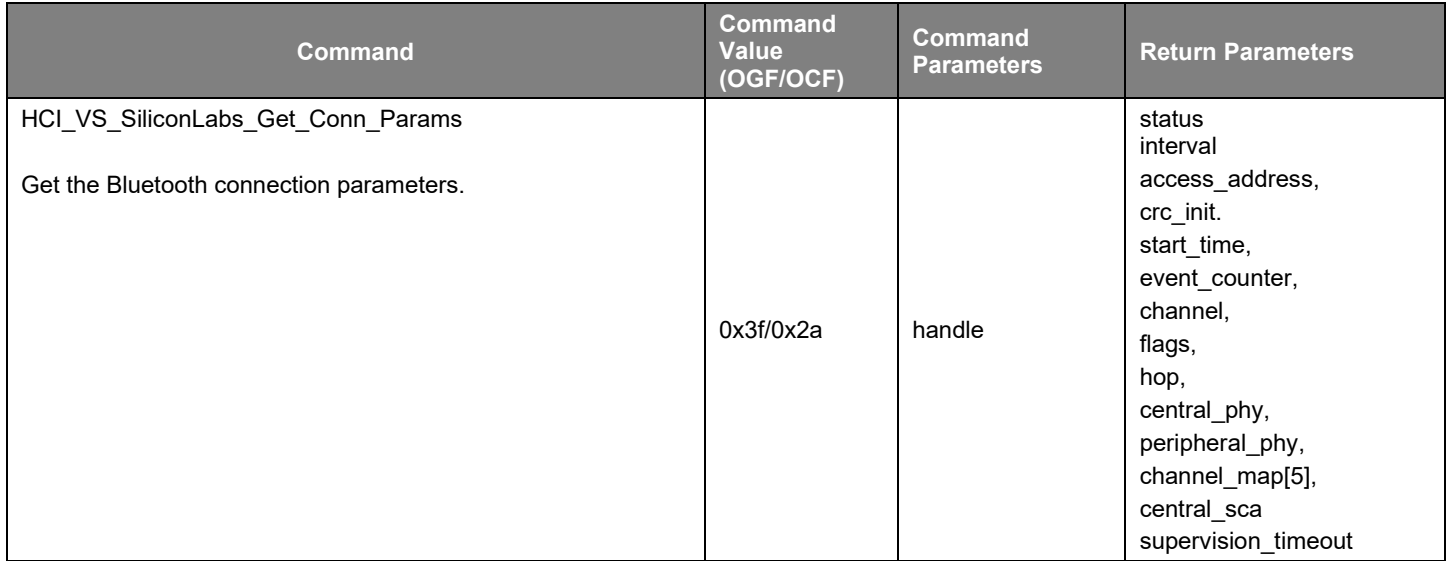

<span id="page-24-0"></span>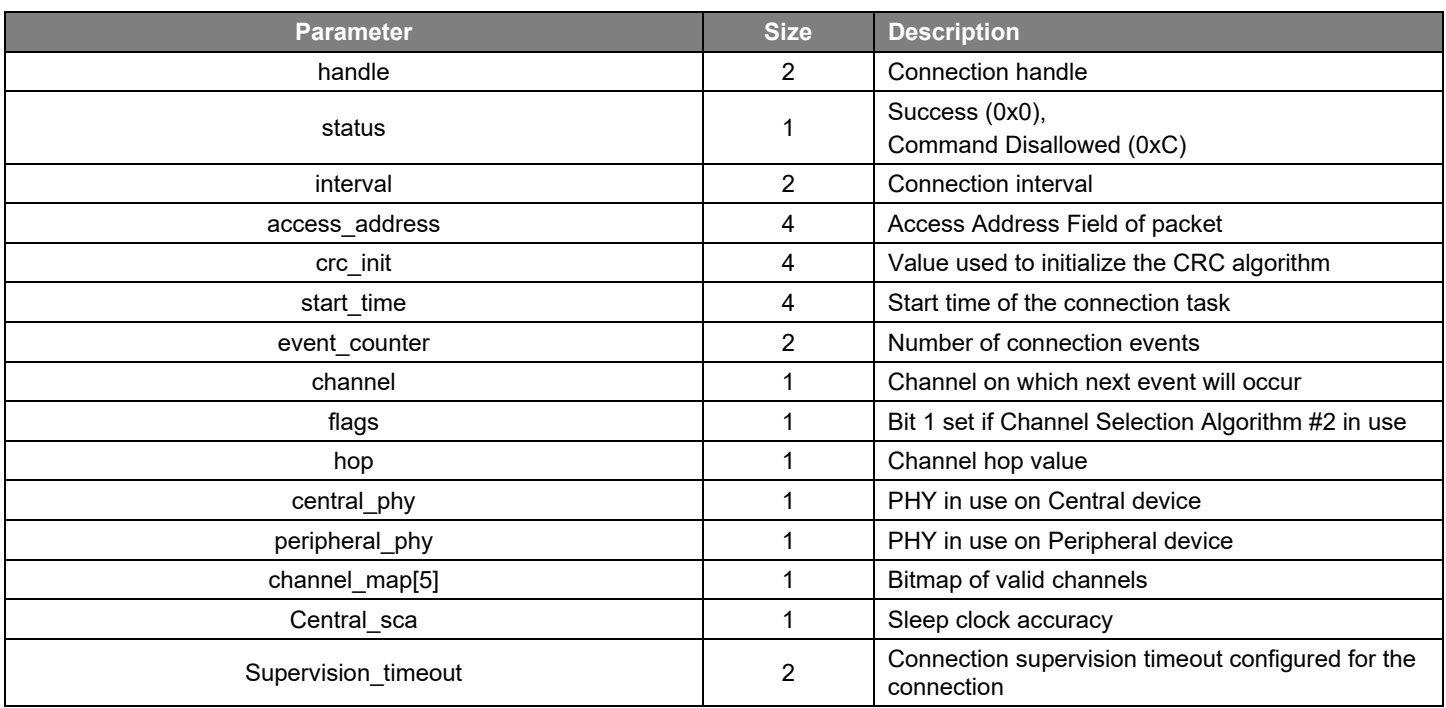

#### **Table 4.53. HCI\_VS\_SiliconLabs\_Get\_Conn\_Params – Command Parameters**

#### **Table 4.54. HCI\_VS\_SiliconLabs\_Allocate\_ResolvingList – Command**

<span id="page-24-1"></span>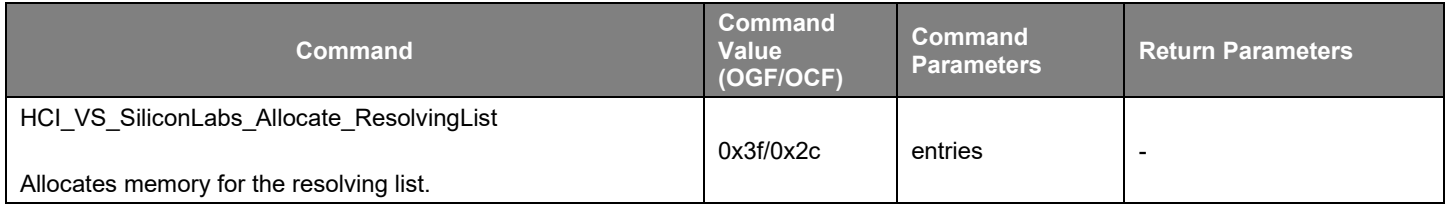

## **Table 4.55. HCI\_VS\_SiliconLabs\_Set\_CS\_Antenna\_Config – Command**

<span id="page-24-2"></span>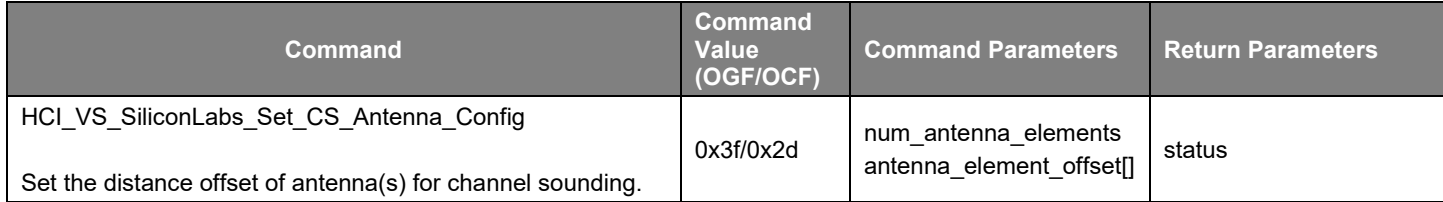

#### **Table 4.56. HCI\_VS\_SiliconLabs\_Set\_CS\_Antenna\_Config – Command Parameters**

<span id="page-24-3"></span>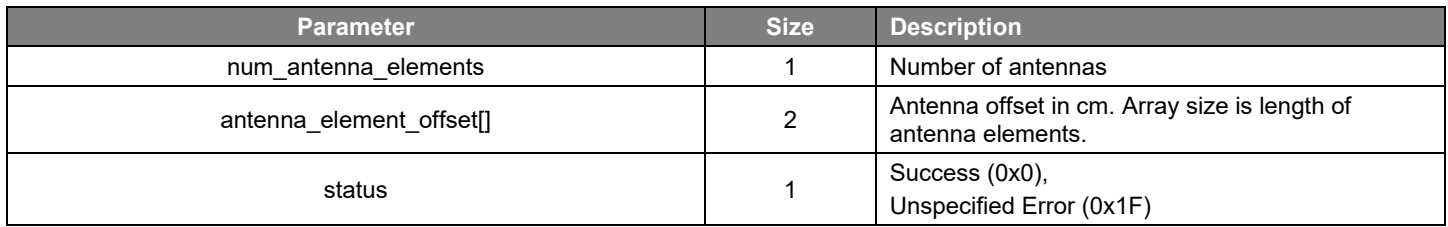

<span id="page-25-0"></span>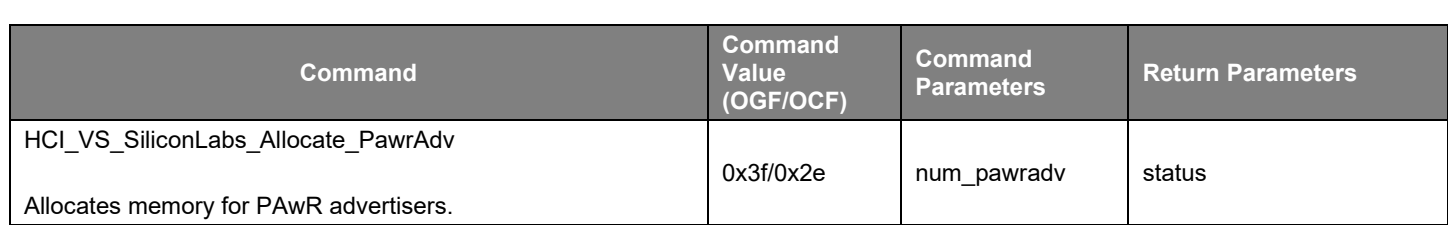

## **Table 4.57. HCI\_VS\_SiliconLabs\_Allocate\_PawrAdv – Command**

#### **Table 4.58. HCI\_VS\_SiliconLabs\_Allocate\_PawrAdv – Command Parameter**

<span id="page-25-1"></span>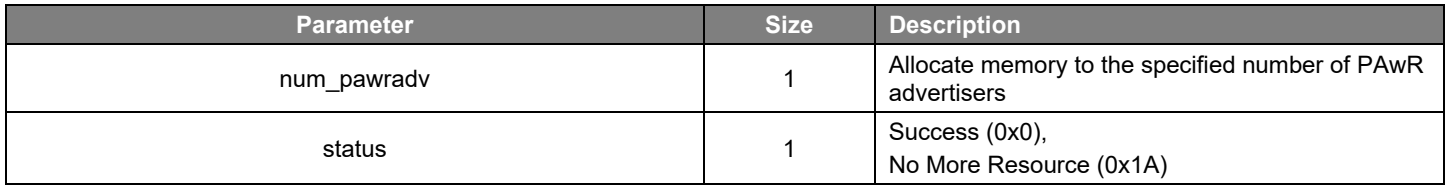

#### **Table 4.59. HCI\_VS\_SiliconLabs\_Allocate\_PawrSync – Command**

<span id="page-25-2"></span>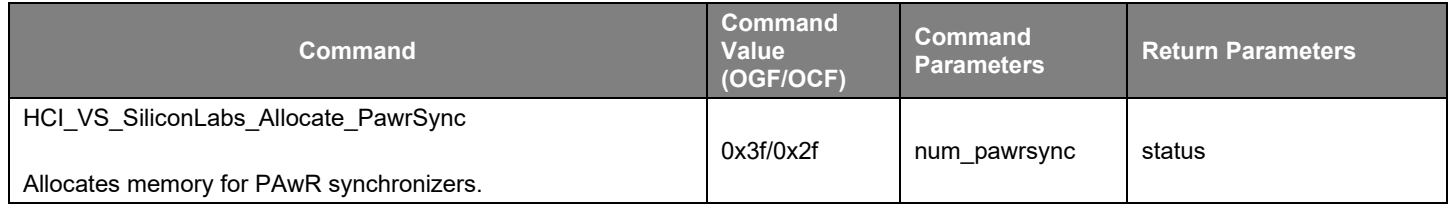

#### **Table 4.60. HCI\_VS\_SiliconLabs\_Allocate\_PawrSync – Command Parameter**

<span id="page-25-3"></span>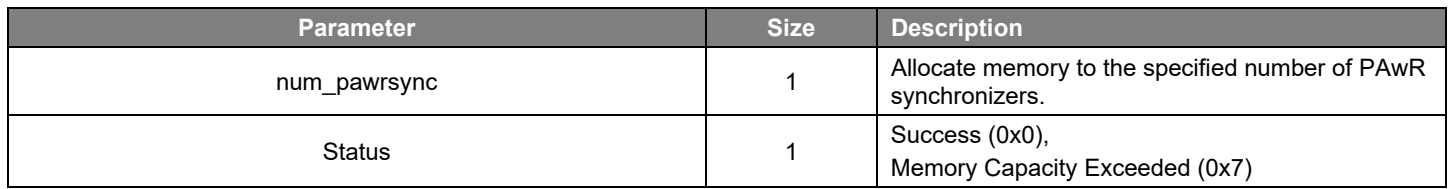

#### **Table 4.61. HCI\_VS\_Siliconlabs\_Set\_Connection\_Tx\_Power – Command**

<span id="page-25-4"></span>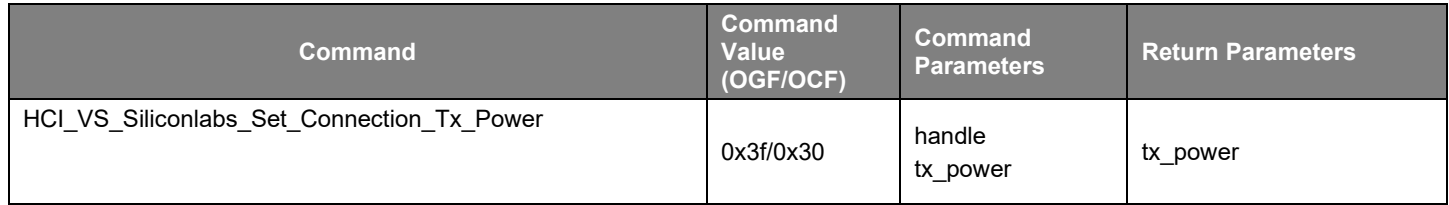

#### **Table 4.62. HCI\_VS\_Siliconlabs\_Set\_Connection\_Tx\_Power – Command Parameters**

<span id="page-25-5"></span>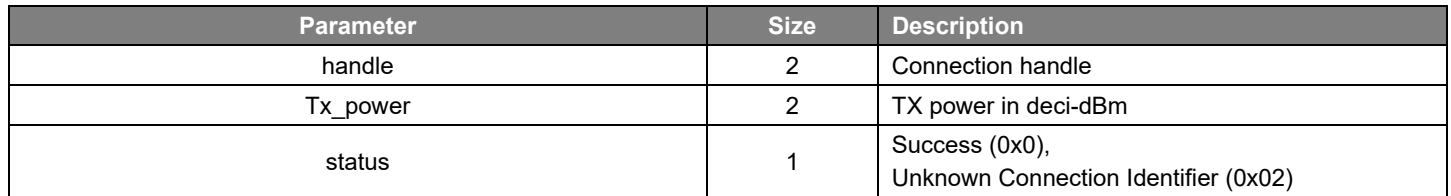

<span id="page-26-0"></span>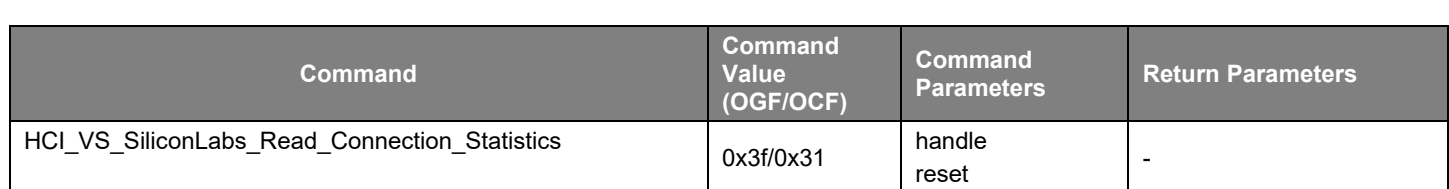

## **Table 4.63. HCI\_VS\_SiliconLabs\_Read\_Connection\_Statistics – Command**

#### **Table 4.64. HCI\_VS\_SiliconLabs\_Read\_Connection\_Statistics – Commands Parameters**

<span id="page-26-1"></span>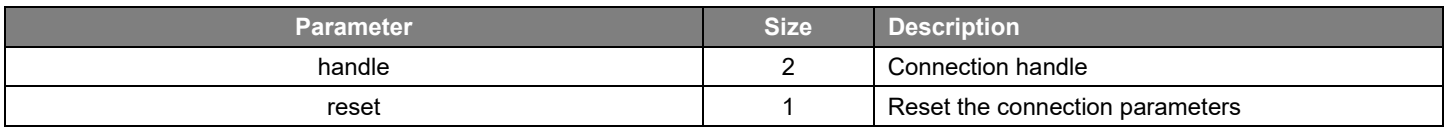

## **Table 4.65. HCI\_VS\_SiliconLabs\_Sniff\_Connection\_Packets – Command**

<span id="page-26-2"></span>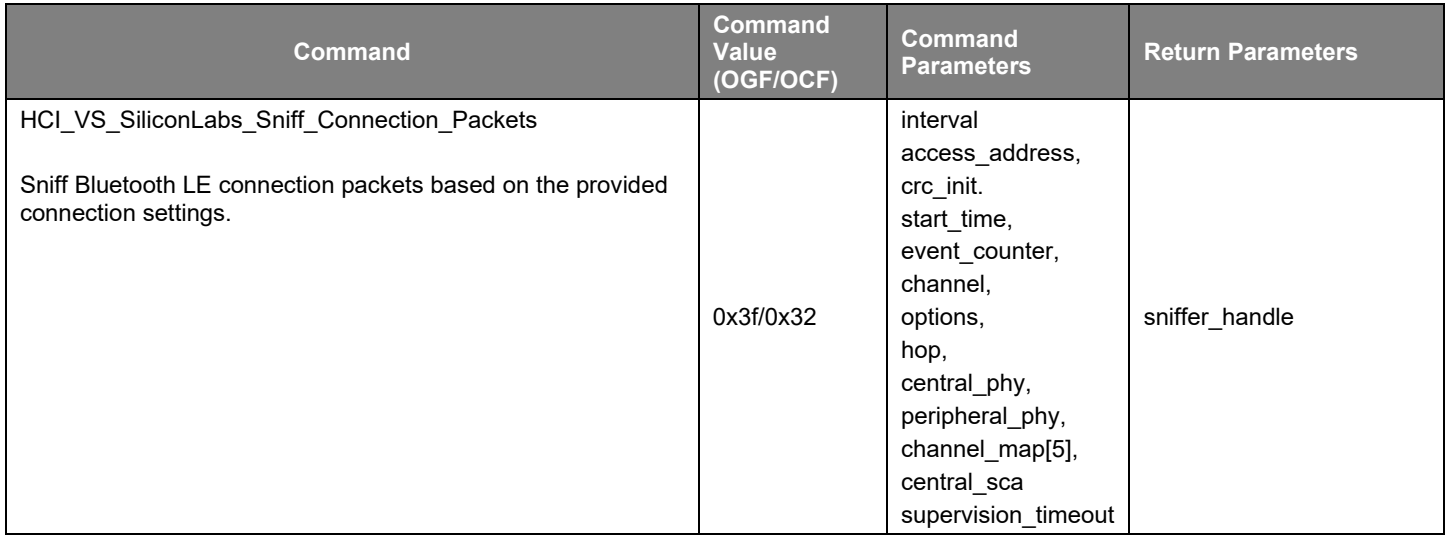

## **Table 4.66. HCI\_VS\_SiliconLabs\_Sniff\_Connection\_Packets – Command Parameters**

<span id="page-26-3"></span>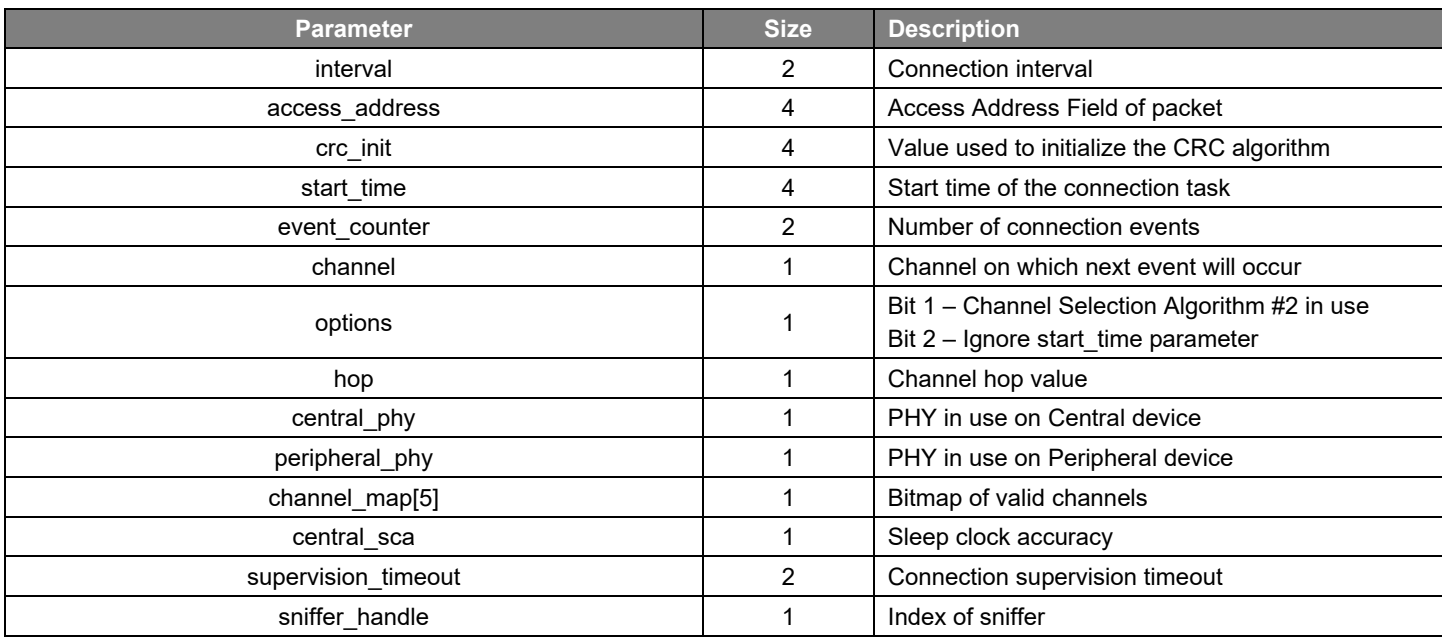

<span id="page-27-0"></span>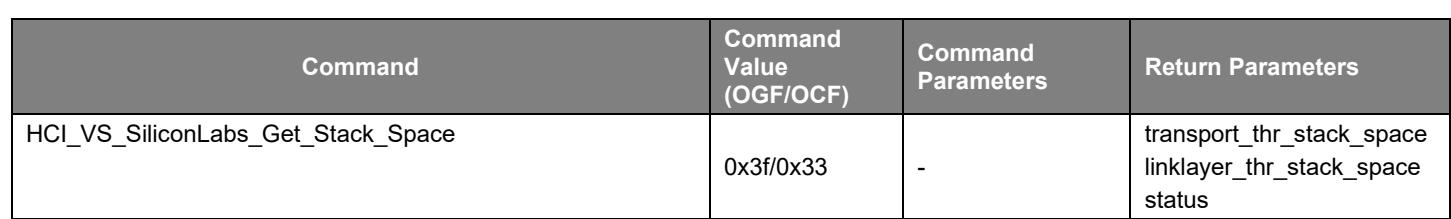

#### **Table 4.67. HCI\_VS\_SiliconLabs\_Get\_Stack\_Space – Command**

#### **Table 4.68. HCI\_VS\_SiliconLabs\_Get\_Stack\_Space – Command Parameters**

<span id="page-27-1"></span>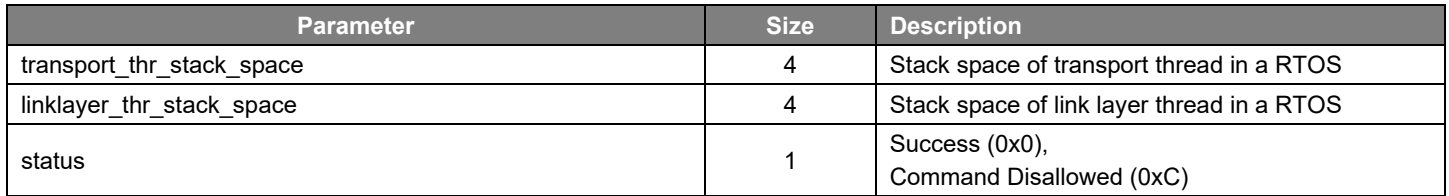

## **Table 4.69. HCI\_VS\_SiliconLabs\_Stop\_Sniff\_Connection\_Packets - Command**

<span id="page-27-2"></span>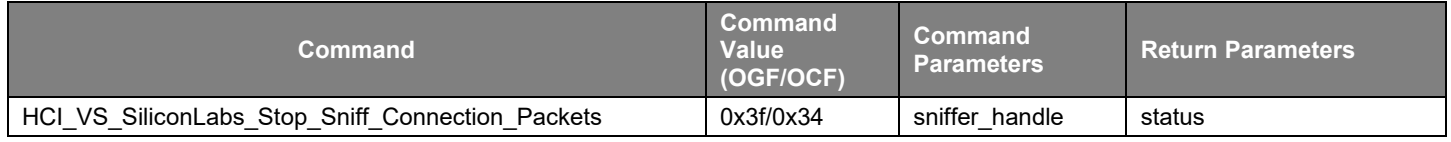

#### **Table 4.70. HCI\_VS\_SiliconLabs\_Stop\_Sniff\_Connection\_Packets – Command Parameters**

<span id="page-27-3"></span>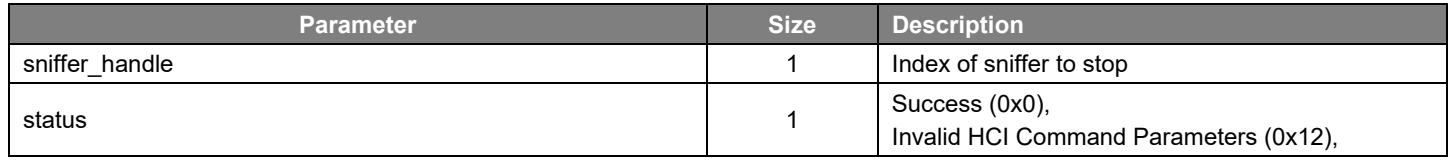

#### **4.2 Vendor-Specific HCI Events**

The Silicon Labs HCI and Controller support the following vendor-specific HCI events.

[Table 4.71. HCI\\_Event\\_Le\\_Silabs\\_IQ\\_Report –](#page-28-0) Event

[Table 4.72. HCI\\_Event\\_Le\\_Silabs\\_IQ\\_Report –](#page-28-1) Event Parameters

[Table 4.73. HCI\\_Event\\_Le\\_Silabs\\_Sk\\_Request -](#page-28-2) Event

[Table 4.74. HCI\\_Event\\_Le\\_Silabs\\_Sk\\_Request –](#page-29-0) Event Parameters

[Table 4.75. HCI\\_Event\\_VS\\_SiliconLabs\\_Connection\\_Statistics –](#page-29-1) Event

[Table 4.76. HCI\\_Event\\_VS\\_SiliconLabs\\_Connection\\_Statistics –](#page-29-2) Event Parameters

[Table 4.77. HCI\\_Event\\_Le\\_Silabs\\_Sniff\\_Connection –](#page-29-3) Event

[Table 4.78. HCI\\_Event\\_Le\\_Silabs\\_Sniff\\_Connection –](#page-30-1) Event Parameters

Table 4.79. HCI Event Le Silabs Sniff Complete– Event

#### [Table 4.80. HCI\\_Event\\_Le\\_Silabs\\_Sniff\\_Complete–](#page-30-3) Event Parameters

Note: The vendor-specific events are wrapped inside the LE\_Meta\_Event (0x3e). The subevent field contains the event number.

<span id="page-28-0"></span>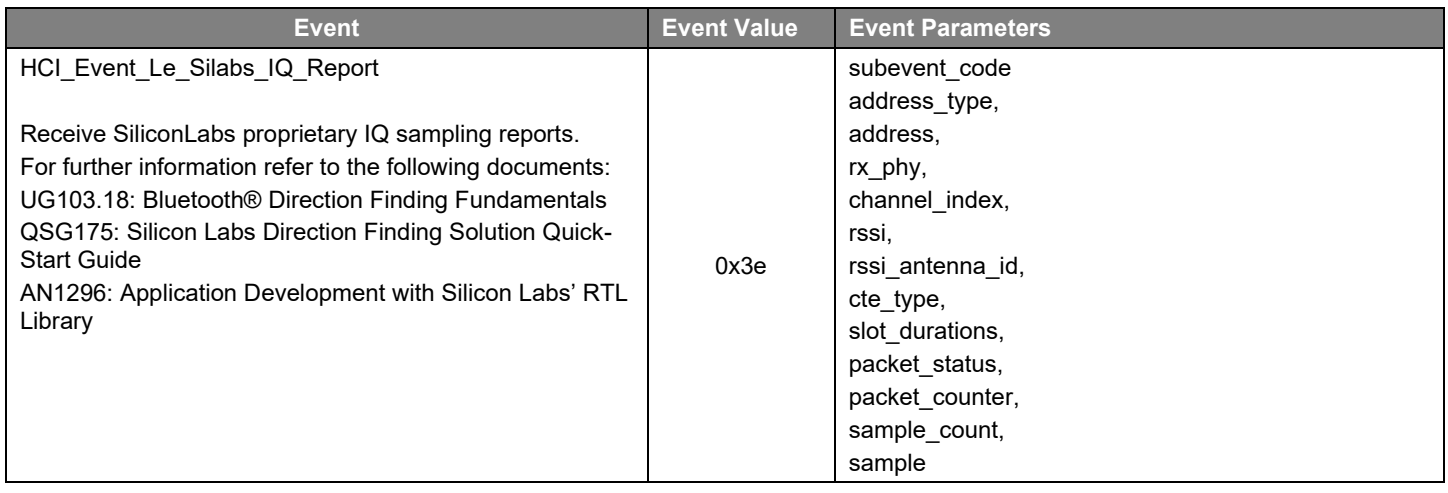

#### **Table 4.71. HCI\_Event\_Le\_Silabs\_IQ\_Report – Event**

#### **Table 4.72. HCI\_Event\_Le\_Silabs\_IQ\_Report – Event Parameters**

<span id="page-28-1"></span>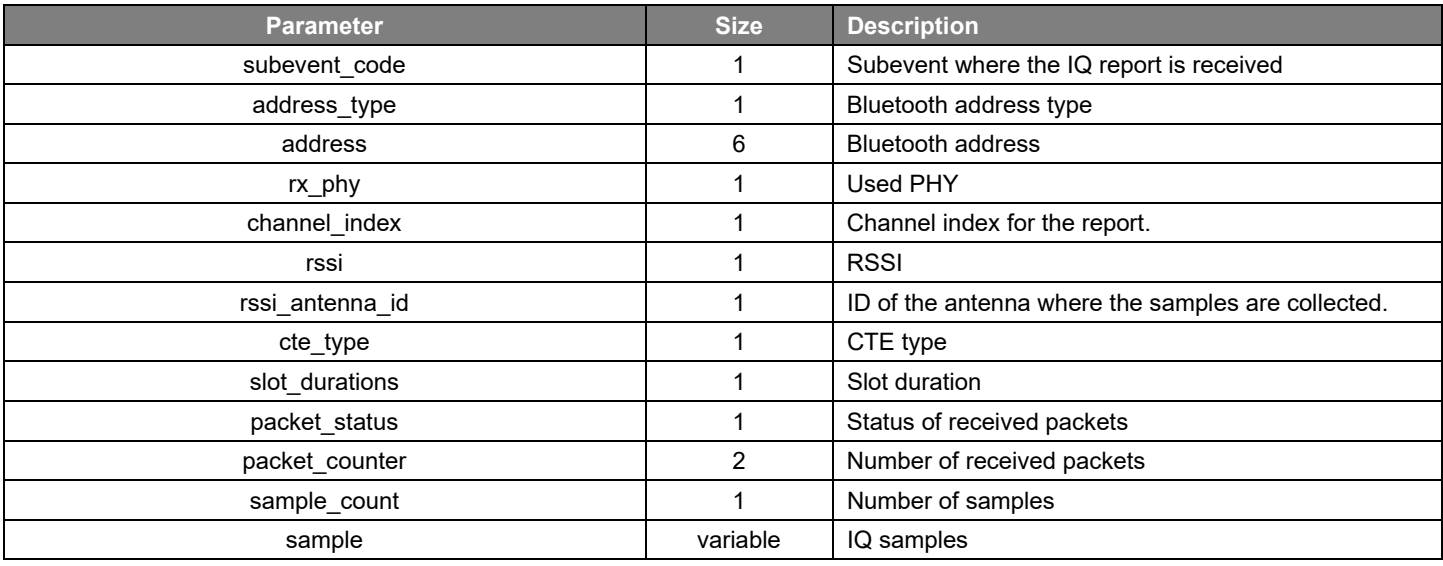

## **Table 4.73. HCI\_Event\_Le\_Silabs\_Sk\_Request - Event**

<span id="page-28-2"></span>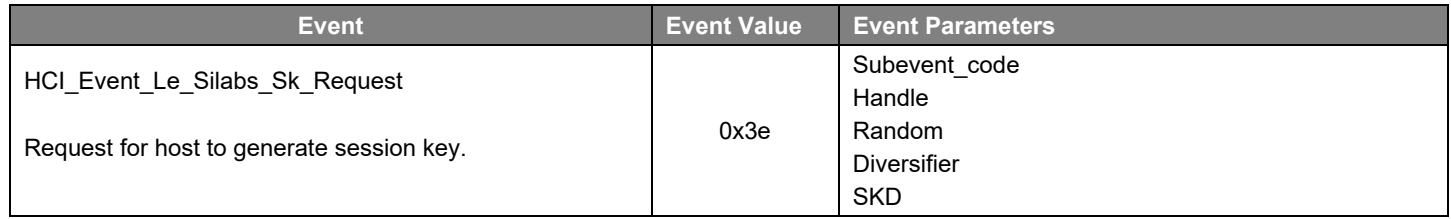

<span id="page-29-0"></span>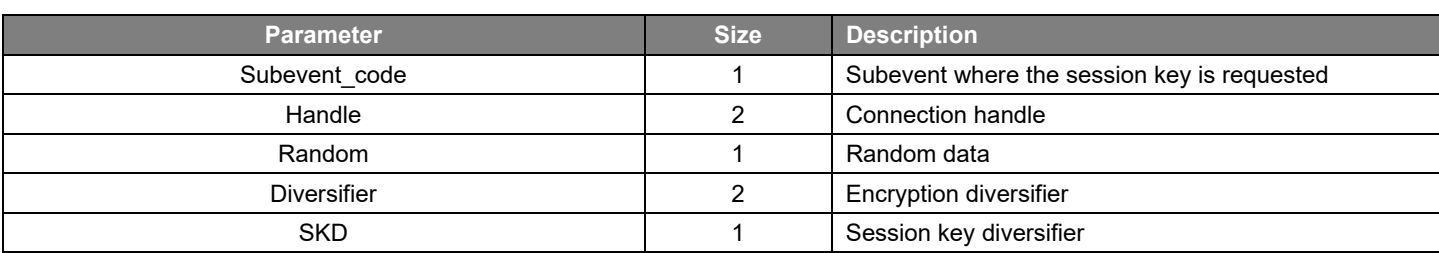

## **Table 4.74. HCI\_Event\_Le\_Silabs\_Sk\_Request – Event Parameters**

#### **Table 4.75. HCI\_Event\_VS\_SiliconLabs\_Connection\_Statistics – Event**

<span id="page-29-1"></span>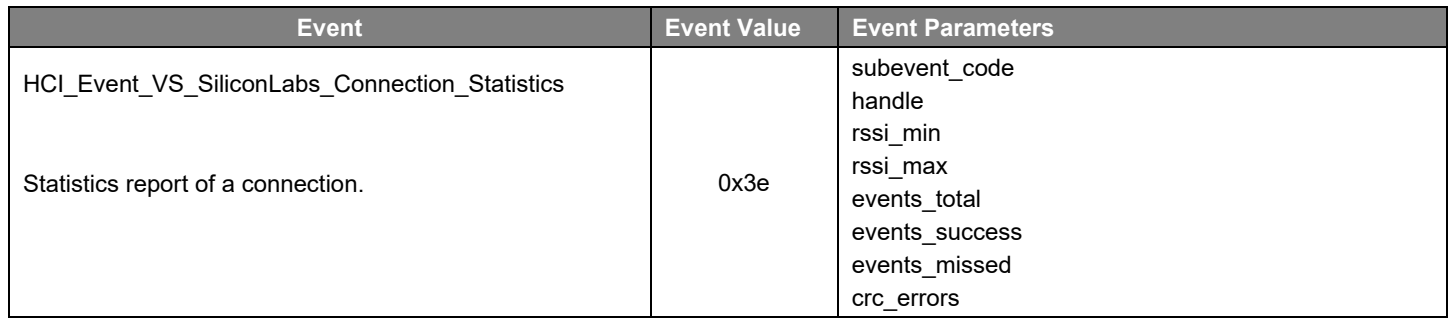

## **Table 4.76. HCI\_Event\_VS\_SiliconLabs\_Connection\_Statistics – Event Parameters**

<span id="page-29-2"></span>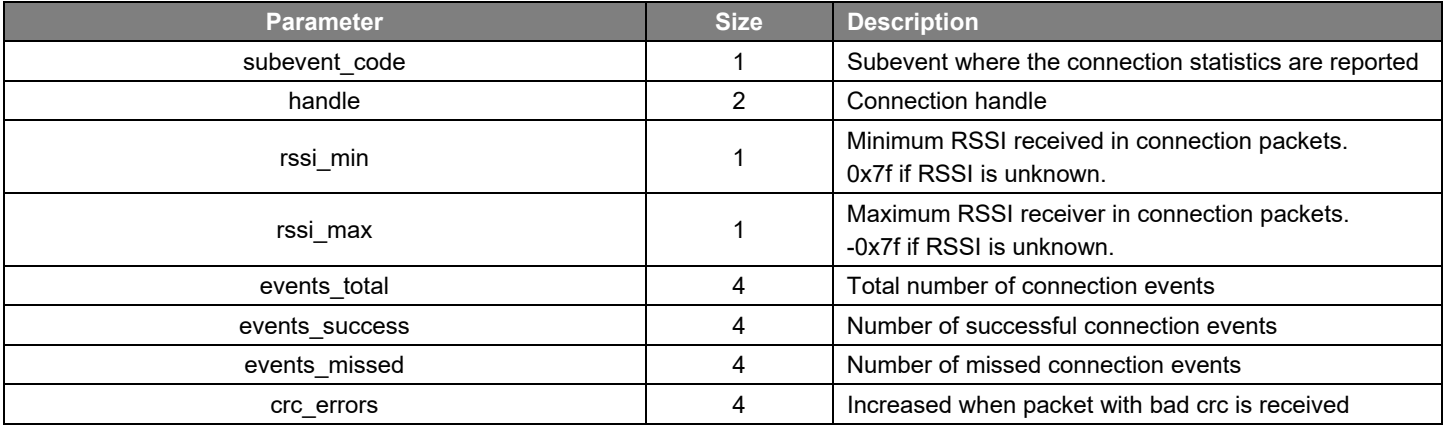

#### **Table 4.77. HCI\_Event\_Le\_Silabs\_Sniff\_Connection – Event**

<span id="page-29-3"></span>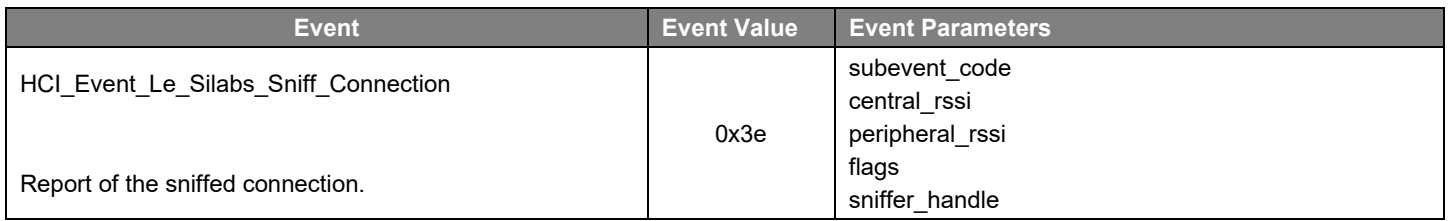

<span id="page-30-1"></span>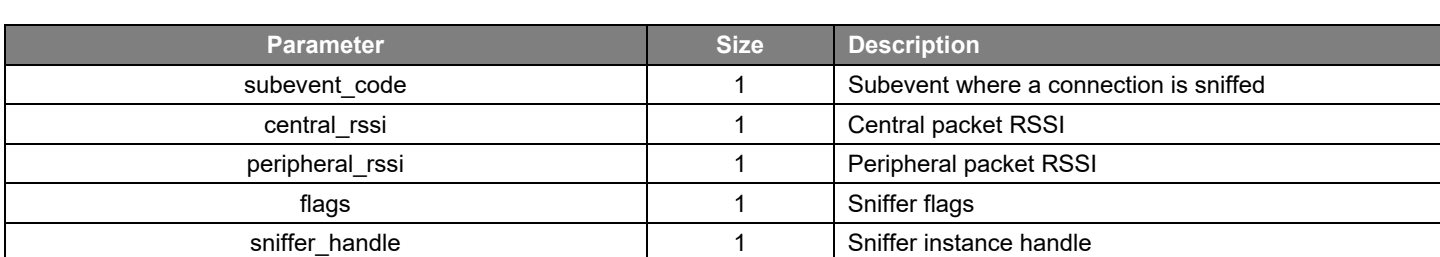

#### **Table 4.78. HCI\_Event\_Le\_Silabs\_Sniff\_Connection – Event Parameters**

#### **Table 4.79. HCI\_Event\_Le\_Silabs\_Sniff\_Complete– Event**

<span id="page-30-2"></span>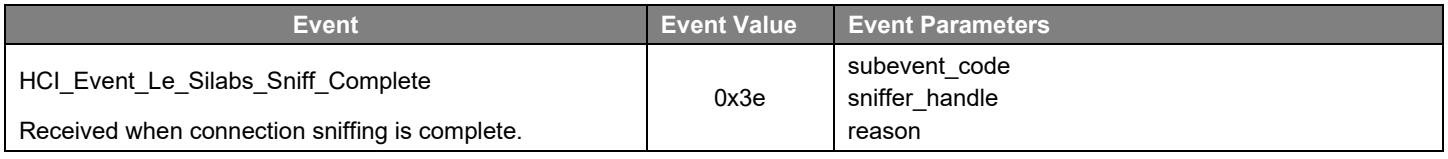

#### **Table 4.80. HCI\_Event\_Le\_Silabs\_Sniff\_Complete– Event Parameters**

<span id="page-30-3"></span>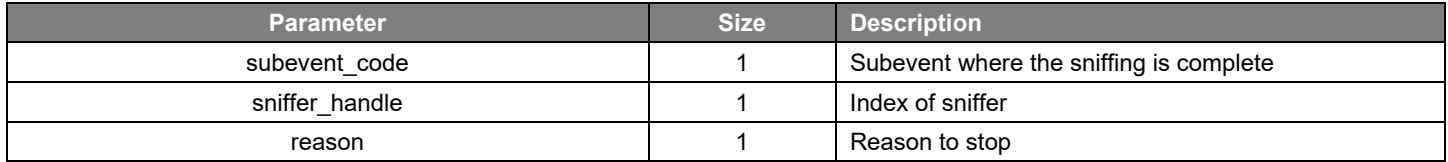

#### <span id="page-30-0"></span>**4.3 Custom Commands**

On RCP builds it is possible to hook custom message handlers to the message processing. The Application needs to allocate the sl btctrl command handler t structure in the heap and implement a callback function. The stack adds this to the list of message handlers, and calls it during message processing. When the handler receives a message, if it does not handle it must return false. If the message is processed, the handler must return true. If no handler handles the HCI command, then a Command Complete event with 0x01 (Unknown HCI Command) is returned to the host.

Silicon Labs uses opcodes starting from 0xfc00 forward. To prevent collisions with these opcodes, use opcodes starting from 0xff00 in your applications.

#### **4.3.1 Example**

This example implements a simple vendor-specific HCI command with opcode 0xff00 that receives a 32-bit number, then returns the same number increased by one.

1. Include this header in the application file:

```
#include "sl btctrl hci handler.h"
```
#### 2. Allocate the structure in heap:

struct sl btctrl command handler custom handler;

#### 3. Implement the callback function:

```
bool custom message handler(struct sl btctrl hci message * msg)
{
  uint16 t opcode;
   if(sl_btctrl_hci_message_get_opcode(msg, &opcode) != SL_STATUS_OK){
       return false;
 }
  size t length;
  if(sl btctrl hci message get length(msg, &length) != SL STATUS OK){
       return false;
 }
```

```
 switch(opcode)
 {
     case 0xff00:{
       uint32_t params;
      if(sl btctrl hci message get parameters(msg, (uint8 t*) &params, sizeof(params)) !=
SL STATUS OK) {
        sl btctrl hci message set response(msg, 0x12, NULL, 0);
         // 0x12 is "Invalid HCI Command Parameters"-error. 
         // Set response only fails if NULL pointers or too long data is passed
       }else{
         params++;//Increase
        sl btctrl hci message set response(msg, 0x0, (uint8 t*) &params, sizeof(params));
 }
 }
     return true;//Command is handled
}
return false;
```
#### 4. Register handler in startup code:

```
sl btctrl hci register handler(&custom handler, &custom message handler);
```
#### **4.3.2 Custom Commands Provided as Software Components**

Some Silicon Labs specific features are provided as software components. They implement custom command handling for different functionalities.

#### **4.3.2.1 HCI Get Version**

Add the software component **HCI Get Version Vendor Specific Command** to the project. The Opcode for this vendor specific command can be defined in the component. By default, it is 0xFF10.

Return parameters:

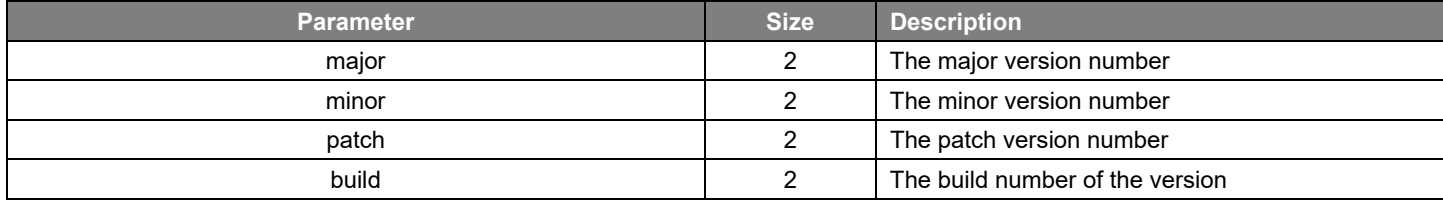

The return parameter structure is defined in the file *sl\_bt\_hci\_version\_config.h*.

#### **4.3.2.2 HCI Coex**

Add the component **HCI Coex Vendor Specific Commands** to the project. The Opcodes for this vendor specific command can be defined in the component.

The provided commands have the same inputs and return parameters as the Coex commands defined in SoC projects: [https://docs.si](https://docs.silabs.com/bluetooth/4.0/a00103)[labs.com/bluetooth/4.0/a00103](https://docs.silabs.com/bluetooth/4.0/a00103)

## <span id="page-32-0"></span>**5 Configuring Hardware Flow Control In the WSTK**

Hardware flow control can be enabled or disabled between the UART controller of the WSTK and Silicon Labs SoC. In the SoC, hardware flow control can be configured with the configuration parameter shown in Section [2.1, Using an Example Application.](#page-3-0) In the WSTK the hardware flow control can be configured as described in this section. The example below shows how to enable hardware flow control.

**Important:** If the hardware flow control settings are not the same in the SoC and WSTK, the HCI will not work.

- 1. Open Simplicity Studio and, in the Debug Adapters view, right-click the target device.
- 2. Select **Connect**.
- 3. Right-click the device again and select **Launch Console**.
- 4. Select the admin tab.
- 5. Set flow control with the following command:

```
WSTK> serial vcom config handshake rtscts
RTS handshake enabled
CTS handshake enabled
Serial configuration saved
```
6. Check the configuration with the following command:

```
WSTK> serial vcom
----- Virtual COM port -----
Stored port speed : 115200
Active port speed : 115226
Stored handshake : rtscts
Actual handshake : rtscts
RTS Asserted - Ready to Receive.
```
The flow control can be disabled by setting *handshake* parameter to *none* in step 5 above.

# **Simplicity Studio**

One-click access to MCU and wireless tools, documentation, software, source code libraries & more. Available for Windows, Mac and Linux!

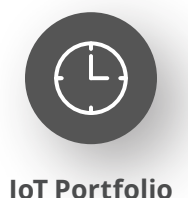

www.silabs.com/IoT

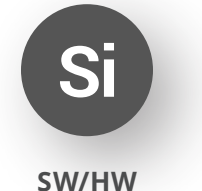

www.silabs.com/simplicity

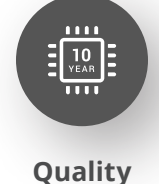

www.silabs.com/quality

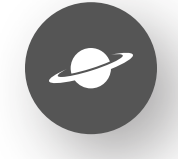

**Support & Community** www.silabs.com/community

#### **Disclaimer**

Silicon Labs intends to provide customers with the latest, accurate, and in-depth documentation of all peripherals and modules available for system and software implementers using or intending to use the Silicon Labs products. Characterization data, available modules and peripherals, memory sizes and memory addresses refer to each specific device, and "Typical" parameters provided can and do vary in different applications. Application examples described herein are for illustrative purposes only. Silicon Labs reserves the right to make changes without further notice to the product information, specifications, and descriptions herein, and does not give warranties as to the accuracy or completeness of the included information. Without prior notification, Silicon Labs may update product firmware during the manufacturing process for security or reliability reasons. Such changes will not alter the specifications or the performance of the product. Silicon Labs shall have no liability for the consequences of use of the information supplied in this document. This document does not imply or expressly grant any license to design or fabricate any integrated circuits. The products are not designed or authorized to be used within any FDA Class III devices, applications for which FDA premarket approval is required or Life Support Systems without the specific written consent of Silicon Labs. A "Life Support System" is any product or system intended to support or sustain life and/or health, which, if it fails, can be reasonably expected to result in significant personal injury or death. Silicon Labs products are not designed or authorized for military applications. Silicon Labs products shall under no circumstances be used in weapons of mass destruction including (but not limited to) nuclear, biological or chemical weapons, or missiles capable of delivering such weapons. Silicon Labs disclaims all express and implied warranties and shall not be responsible or liable for any injuries or damages related to use of a Silicon Labs product in such unauthorized applications. **Note: This content may contain offensive terminology that is now obsolete. Silicon Labs is replacing these terms with inclusive language wherever possible. For more information, visit www.silabs.com/about-us/inclusive-lexicon-project**

#### **Trademark Information**

Silicon Laboratories Inc.®, Silicon Laboratories®, Silicon Labs®, SiLabs® and the Silicon Labs logo®, Bluegiga®, Bluegiga Logo®, EFM®, EFM32®, EFR, Ember®, Energy Micro, Energy Micro logo and combinations thereof, "the world's most energy friendly microcontrollers", Redpine Signals®, WiSeConnect, n-Link, ThreadArch®, EZLink®, EZRadio®, EZRadioPRO®, Gecko®, Gecko OS, Gecko OS Studio, Precision32®, Simplicity Studio®, Telegesis, the Telegesis Logo®, USBXpress®, Zentri, the Zentri logo and Zentri DMS, Z-Wave®, and others are trademarks or registered trademarks of Silicon Labs. ARM, CORTEX, Cortex-M3 and THUMB are trademarks or registered trademarks of ARM Holdings. Keil is a registered trademark of ARM Limited. Wi-Fi is a registered trademark of the Wi-Fi Alliance. All other products or brand names mentioned herein are trademarks of their respective holders.

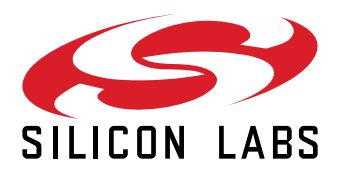

**Silicon Laboratories Inc. 400 West Cesar Chavez Austin, TX 78701 USA**

## **www.silabs.com**